### <span id="page-0-0"></span>**Dell™ Latitude™ E6510 szervizelési kézikönyv**

[Munka a számítógépen](file:///C:/data/systems/late6510/hu/SM/work.htm)<br>Alkatrészek eltávolítása és visszahelyezése Alkatrészek eltávolítása Mű[szaki adatok](file:///C:/data/systems/late6510/hu/SM/specs.htm) [Diagnosztika](file:///C:/data/systems/late6510/hu/SM/diags.htm) [System Setup \(Rendszerbeállítás\)](file:///C:/data/systems/late6510/hu/SM/bios.htm)

### Megjegyzések, figyelmeztetések és "Vigyázat" üzenetek

**MEGJEGYZÉS:** A MEGJEGYZÉSEK a számítógép biztonságosabb és hatékonyabb használatát elősegítő fontos tudnivalókat tartalmazzák.

FIGYELMEZTETES: A "FIGYELMEZTETES" jelzések az utasítások be nem tartása esetén esetlegesen bekövetkező hardversérülés vagy<br>adatvesztés veszélyére hívják fel a figyelmet.

**A** VIGYÁZAT! A "VIGYÁZAT" jelzések a tárgyi és személyi sérülések veszélyére, valamint az életveszélyes helyzetekre hívják fel a figyelmet.

Ha az Ön által vásárolt számítógép Dell™ n Series típusú, a dokumentumban szereplő, Microsoft® Windows® operációs rendszerekkel kapcsolatos utalások nem érvényesek.

### **A dokumentumban közölt információ külön értesítés nélkül is megváltozhat. © 2010 Dell Inc. Minden jog fenntartva.**

A Dell Inc. előzetes írásos engedélye nélkül szigorúan tilos a dokumentumot bármilyen módon sokszorosítani.

A szövegben használt védjegyek: a Deli, a DELL- embléma, a Laitude ON, Laitude és a Wi-Fi Carlom valat els a t<br>Corporation védjegyei vagy bejegyzett védjegye; a Microsoft, a Bluetooth SIG, Inc. bejegyzett védjegye, amelyet

A dokumentumban más védjegyek és kereskedelmi megnevezések is szerepelhetnek, hivatkozásként a termékmárkák és megnevezések tulajdonosaira. A Dell Computer<br>Corporation kizárólag a saját védjegyeiből és bejegyzett neveüből

2010. június Mód.: A00

### <span id="page-1-0"></span>**Hozzáférési panel**

**Dell™ Latitude™ E6510 szervizelési kézikönyv**

VIGYAZAT! A számítógép belsejében végzett munka előtt olvassa el figyelmesen a számítógéphez mellékelt biztonsági tudnivalókat. Bővebb<br>biztonsági információkért lásd a Megfelelőségi honlapot a www.dell.com/regulatory\_compl

### **A hozzáférési panel eltávolítása**

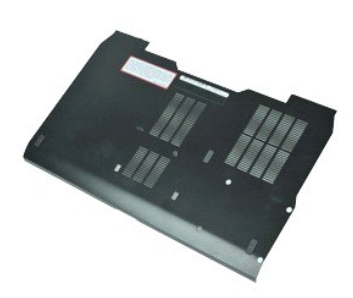

- **MEGJEGYZES:** Az alábbi ábrák megtekintéséhez elképzelhető, hogy telepítenie kell az **Adobe.com** webhelyen elérhető Adobe™ Flash Player™<br>alkalmazást.
- 1. Kövesse a <u>Mielőtt elkezdene dolgozni a számítógép belsejében</u> c. fejezet utasításait.<br>2. Lazítsa meg a hozzáférési panelt a számítógép aljához rögzítő elveszthetetlen csavart.
- 3. Csúsztassa a hozzáférési panelt a számítógép eleje felé.
- 4. Emelje meg a hozzáférési panelt, és vegye ki a számítógépből.

### **A hozzáférési panel visszahelyezése**

A hozzáférési panel visszahelyezéséhez végezze el a fenti lépéseket fordított sorrendben.

### <span id="page-2-0"></span>**Akkumulátor**

**Dell™ Latitude™ E6510 szervizelési kézikönyv**

VIGYAZAT! A számítógép belsejében végzett munka előtt olvassa el figyelmesen a számítógéphez mellékelt biztonsági tudnivalókat. Bővebb<br>biztonsági információkért lásd a Megfelelőségi honlapot a www.dell.com/regulatory\_compl

### **Az akkumulátor eltávolítása**

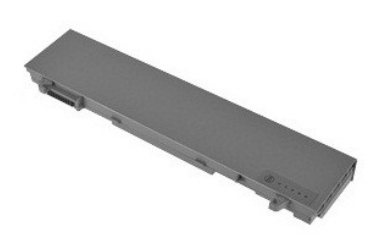

**MEGJEGYZES:** Az alábbi ábrák megtekintéséhez elképzelhető, hogy telepítenie kell az **Adobe.com** webhelyen elérhető Adobe™ Flash Player™<br>alkalmazást.

- 1. Kövesse a <u>Mielőtt elkezdene dolgozni a számítógép belsejében</u> c. fejezet utasításait.<br>2. Csúsztassa az akkumulátorzáró reteszeket nyitott állásba.
- 
- 3. Az akkumulátort csúsztassa ki a számítógépből.

### **Az akkumulátor visszahelyezése**

Az akkumulátor visszahelyezéséhez végezze el a fenti lépéseket fordított sorrendben.

### <span id="page-3-0"></span>**Alsó számítógépház szerelvény**

**Dell™ Latitude™ E6510 szervizelési kézikönyv**

**VIGYÁZAT! A számítógép belsejében végzett munka előtt olvassa el figyelmesen a számítógéphez mellékelt biztonsági tudnivalókat. Bővebb biztonsági információkért lásd a Megfelelőségi honlapot a www.dell.com/regulatory\_compliance címen.** 

### **Az alsó számítógépház szerelvény eltávolítása**

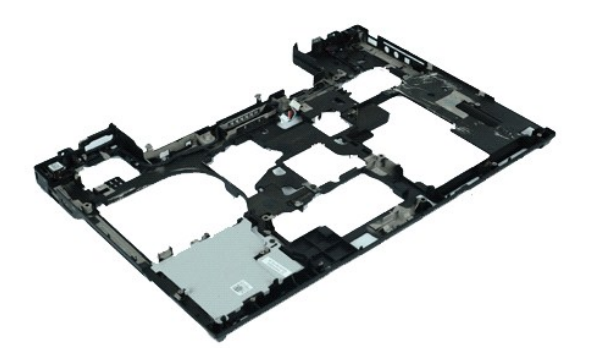

**MEGJEGYZES:** Az alábbi ábrák megtekintéséhez elképzelhető, hogy telepítenie kell az **Adobe.com** webhelyen elérhető Adobe™ Flash Player™<br>alkalmazást.

- 1. Kövesse a <u>Mielőtt elkezdene dolgozni a számítógép belsejében</u> **c. fejezet utasításait.**<br>2. Távolítsa el a<u>z [akkumulátort](file:///C:/data/systems/late6510/hu/SM/Battery.htm)</u>.<br>3. Távolítsa el a <u>[hozzáférési panelt](file:///C:/data/systems/late6510/hu/SM/APanel.htm)</u>.
- 
- 4. Távolítsa el az <u>előfizet[ő azonosító modul \(SIM\) kártyát](file:///C:/data/systems/late6510/hu/SM/simcard.htm)</u>.<br>5. Távolítsa el az <u>optikai meghaitót</u>.
- 5. Távolítsa el az <u>[optikai meghajtót](file:///C:/data/systems/late6510/hu/SM/optical.htm)</u>.<br>6. Távolítsa el a **billentyűzetet.**<br>7. Távolítsa el a gombelemet.
- 6. Távolítsa el a <u>[billenty](file:///C:/data/systems/late6510/hu/SM/Keyboard.htm)űzetet</u>.<br>7. Távolítsa el a <u>[gombelemet](file:///C:/data/systems/late6510/hu/SM/coincell.htm)</u>.
- 
- 
- 8. Távolítsa el a <u>[csuklópánt burkolatokat](file:///C:/data/systems/late6510/hu/SM/lcdhinge.htm)</u>.<br>9. Távolítsa el a <u>kijelz[őegységet](file:///C:/data/systems/late6510/hu/SM/lcdassm.htm).</u><br>10. Távolítsa el a <u>[merevlemez-](file:///C:/data/systems/late6510/hu/SM/hdd.htm)meghajtót</u>.<br>11. Távolítsa el a <u>[Latitude ON™ Flash kártyát](file:///C:/data/systems/late6510/hu/SM/laton.htm)</u>.
- 
- 12. Távolítsa el a <u>[nagykiterjedésű vezeték nélküli hálózati \(WWAN\) kártyát](file:///C:/data/systems/late6510/hu/SM/wwan.htm)</u>.<br>13. Távolítsa el a <u>[vezeték nélküli helyi hálózati \(WLAN\) kártyát](file:///C:/data/systems/late6510/hu/SM/wlan.htm)</u>.<br>14. Távolítsa el a <u>hűf[őborda/ventilátor szerelvényt](file:///C:/data/systems/late6510/hu/SM/heatsink.htm)</u>.
- 
- 15. Távolítsa el a <u>[processzort](file:///C:/data/systems/late6510/hu/SM/proc.htm)</u>.<br>16. Távolítsa el a <u>[kéztámasz szerelvényt](file:///C:/data/systems/late6510/hu/SM/palmrest.htm)</u>.
- 17. Távolítsa el a <u>Bluetooth[® kártyát](file:///C:/data/systems/late6510/hu/SM/bluetoth.htm)</u>.<br>18. Távolítsa el az <u>[ExpressCard áramköri lapot](file:///C:/data/systems/late6510/hu/SM/expboard.htm)</u>.
- 
- 19. Távolítsa el az <u>[SD kártyát](file:///C:/data/systems/late6510/hu/SM/sdboard.htm)</u>.<br>20. Távolítsa el az <u>I/O port kártvát</u>.

# **Az alsó számítógépház szerelvény visszahelyezése**

Az alsó számítógépház szerelvény visszahelyezéséhez végezze el a fenti lépéseket fordított sorrendben.

### <span id="page-4-0"></span>**System Setup (Rendszerbeállítás)**

**Dell™ Latitude™ E6510 szervizelési kézikönyv**

- [Áttekintés](#page-4-1)
- [Belépés a rendszerbeállításokba](#page-4-2)
- **O** [Rendszerindító menü](#page-4-3)
- [Navigációs billentyű](#page-4-4)parancsok
- [A rendszerbeállító program beállításai](#page-4-5)

### <span id="page-4-1"></span>**Áttekintés**

A rendszerbeállítás a következőkre használható:

- l A rendszerkonfigurációs adatok módosítása a hardverek hozzáadását, cseréjét és eltávolítását követően
- l Felhasználó által választható lehetőségek, például felhasználói jelszó megadása és módosítása
- l A memória aktuális mennyiségének megjelenítése, és a beszerelt merevlemez típusának megadása

Javasoljuk, hogy a Rendszerbeállítás használata előtt későbbi felhasználás céljából írja le a rendszerbeállítás képernyőjén látható adatokat.

**FIGYELMEZTETES:** Ha nem szakértő szintű felhasználó, ne módosítsa az itt található beállításokat. Bizonyos változtatások a számítógép hibás<br>működését okozhatják.

### <span id="page-4-2"></span>**Belépés a rendszerbeállításokba**

- 
- 1. Kapcsolja be (vagy indítsa újra) a számítógépet. 2. Amikor a kék DELL™ embléma megjelenik, azonnal nyomja le az <F2> billentyűt.

### <span id="page-4-3"></span>**Rendszerindító menü**

A Rendszerindító menü tartalmazza a számítógéphez érvényes indítóeszközök listáját. A Rendszerindító menü az alábbiakra használható:

- 
- ı A számítógép diagnosztizálása<br>ı Belépés a rendszerbeállításokba<br>ı Az indítószekvencia módosítása anélkül, hogy a módosítások maradandók lennének a rendszerbeállításban.

A Rendszerindító menü elérése:

- 
- 1. Kapcsolja be (vagy indítsa újra) a számítógépet. 2. Amikor a kék DELL™ embléma megjelenik, azonnal nyomja le az <F12> billentyűt.

### <span id="page-4-4"></span>**Navigációs billentyűparancsok**

A rendszerbeállítási képernyőkön történő navigáláshoz használja az alábbi billentyűket.

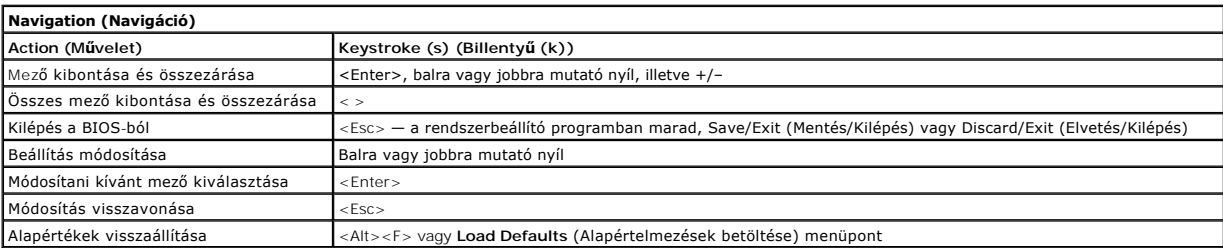

### <span id="page-4-5"></span>**A rendszerbeállító program beállításai**

Az alábbi táblázat a rendszerbeállító program menüpontjait ismerteti.

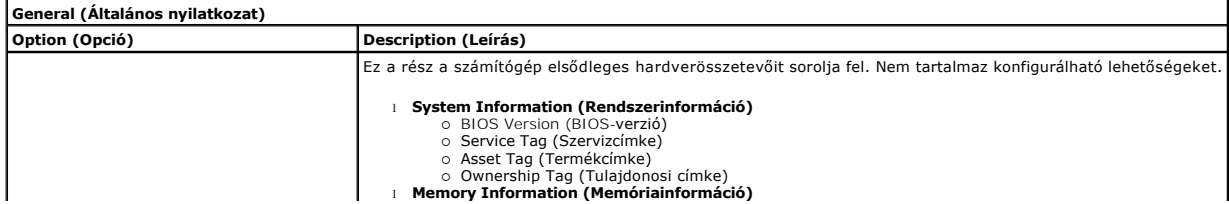

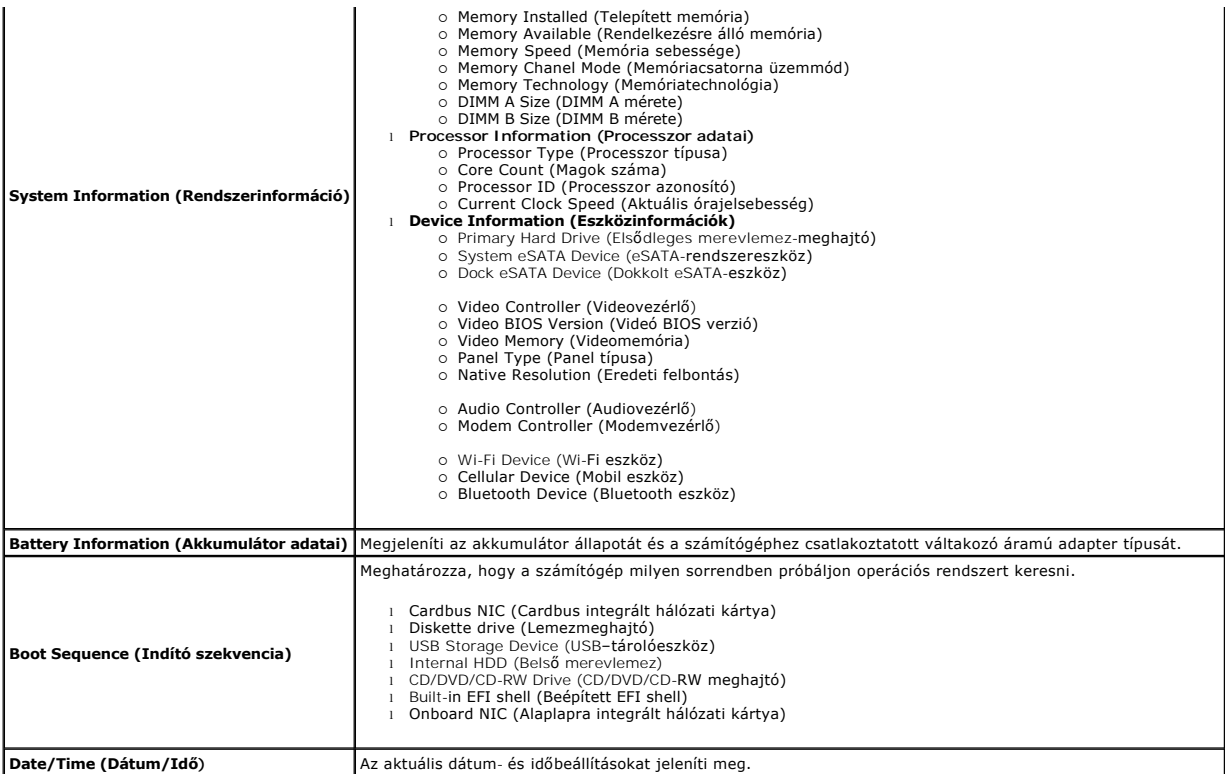

**MEGJEGYZES:** A rendszerkonfiguráció az integrált rendszereszközökkel kapcsolatos opciókat és beállításokat tartalmazza. A számítógéptől és a<br>telepített eszközöktől függően előfordulhat, hogy az alábbiakban felsorolt opció

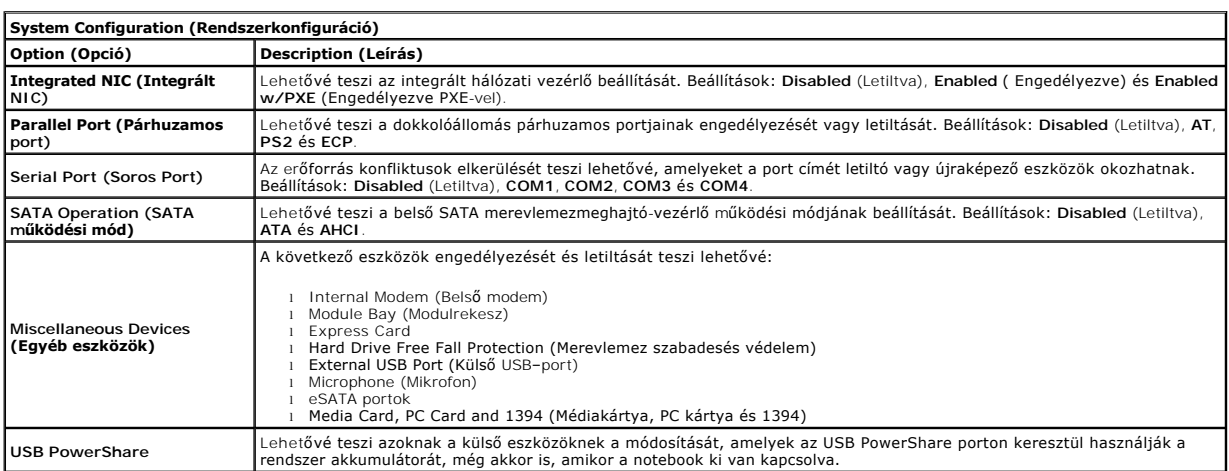

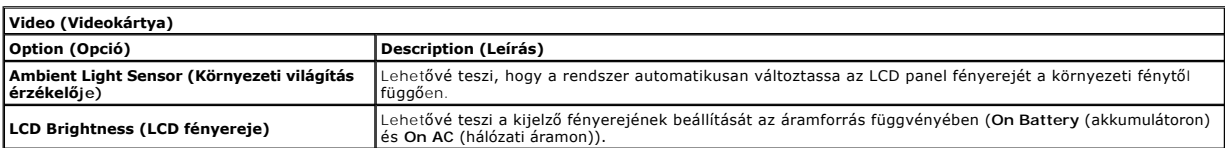

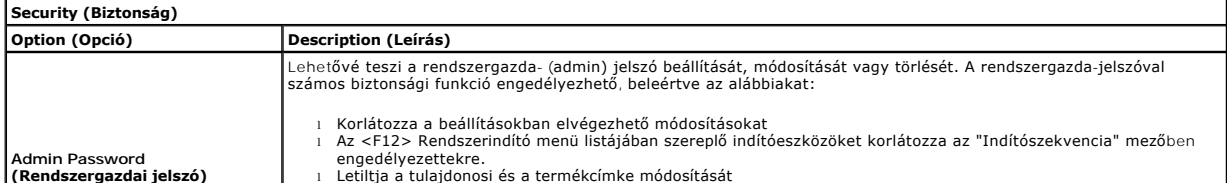

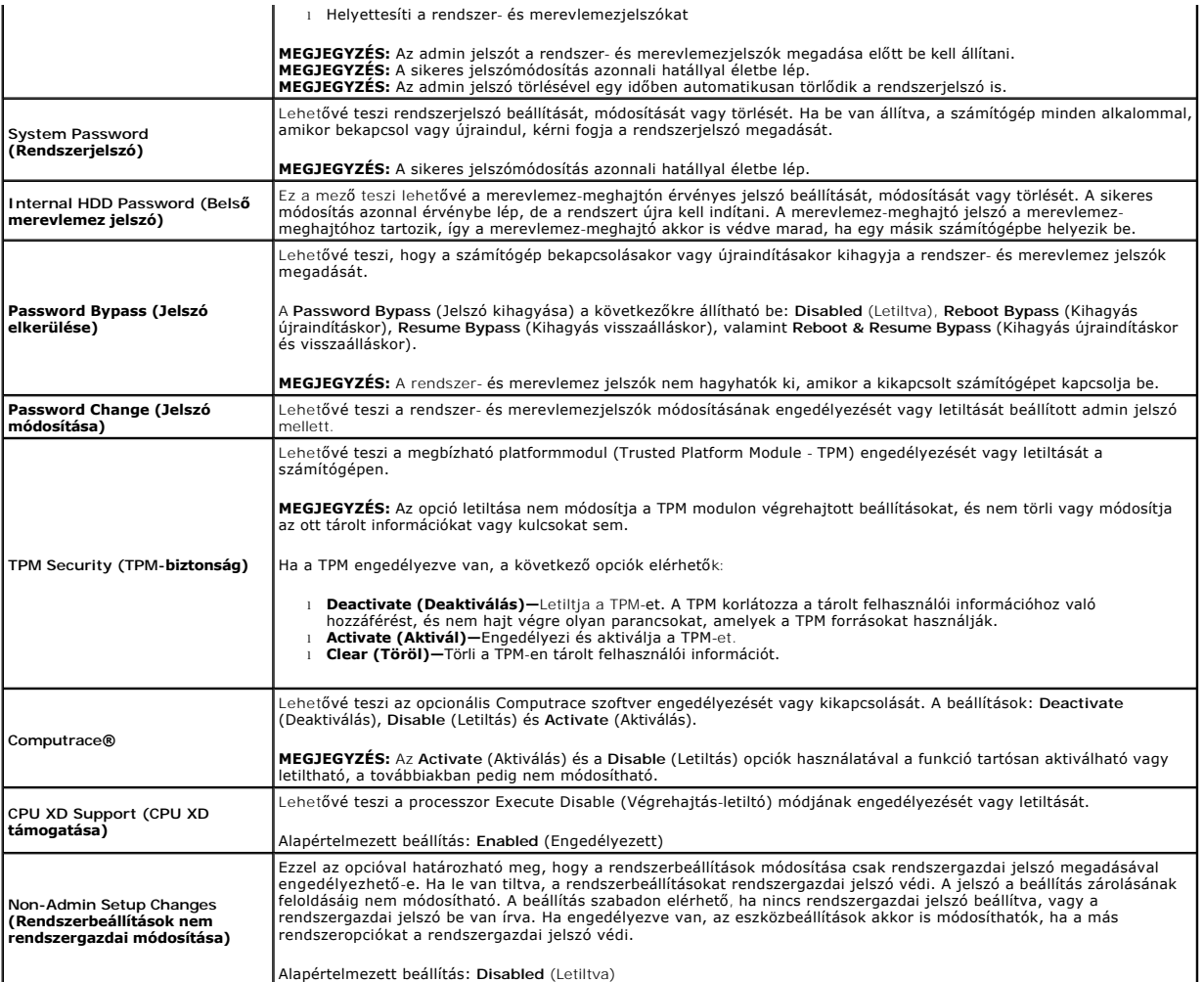

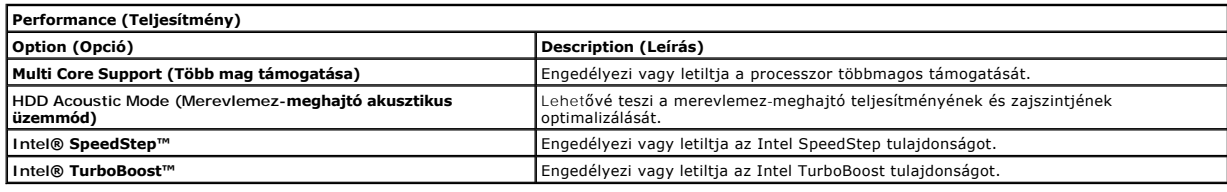

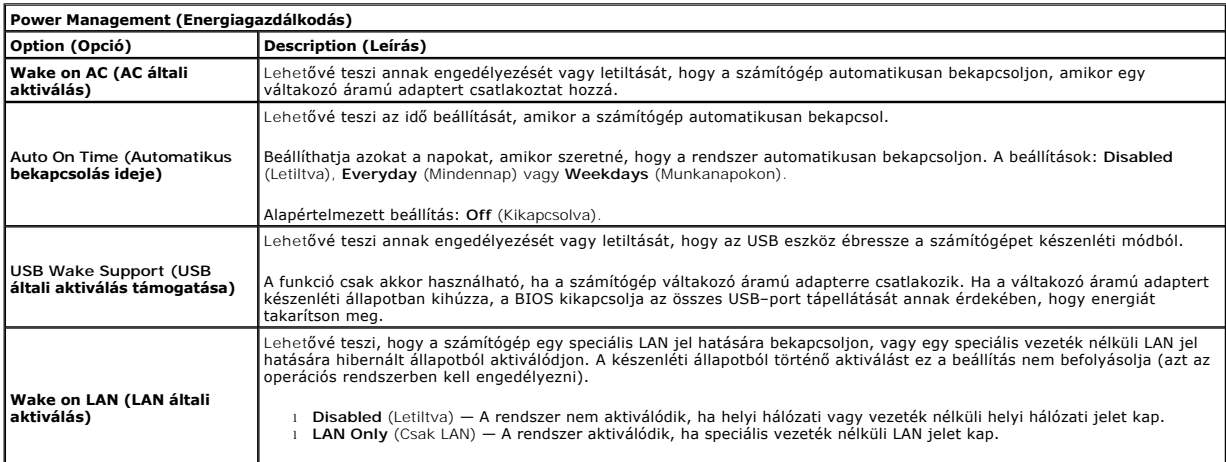

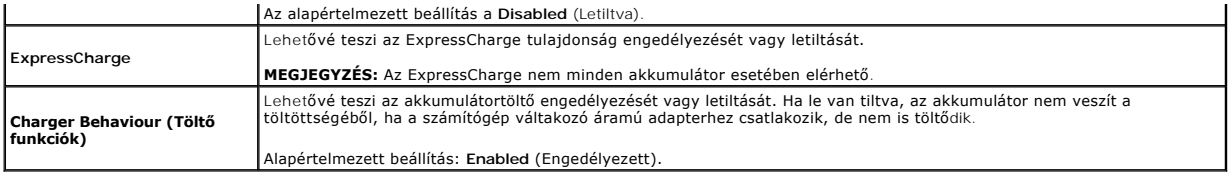

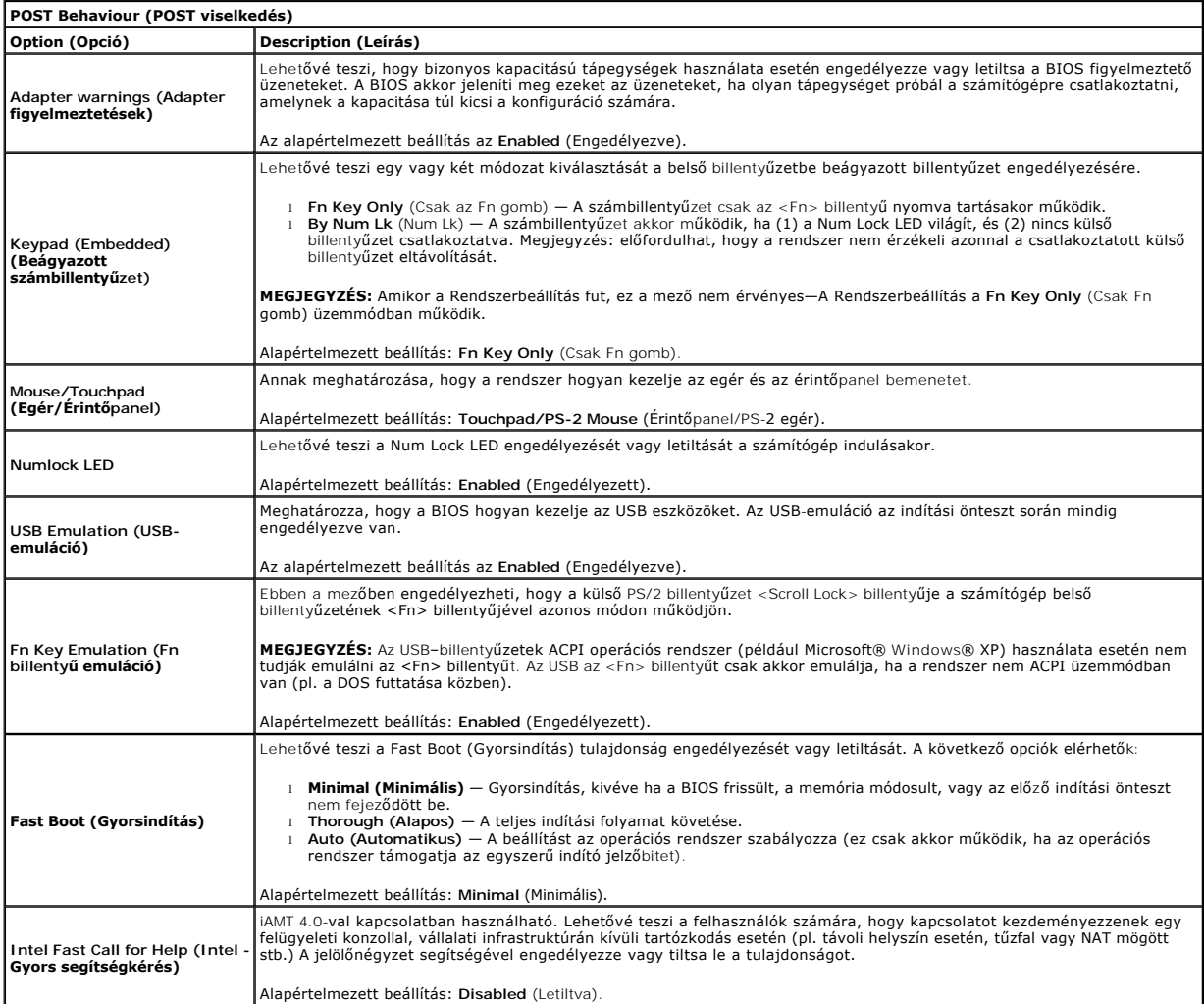

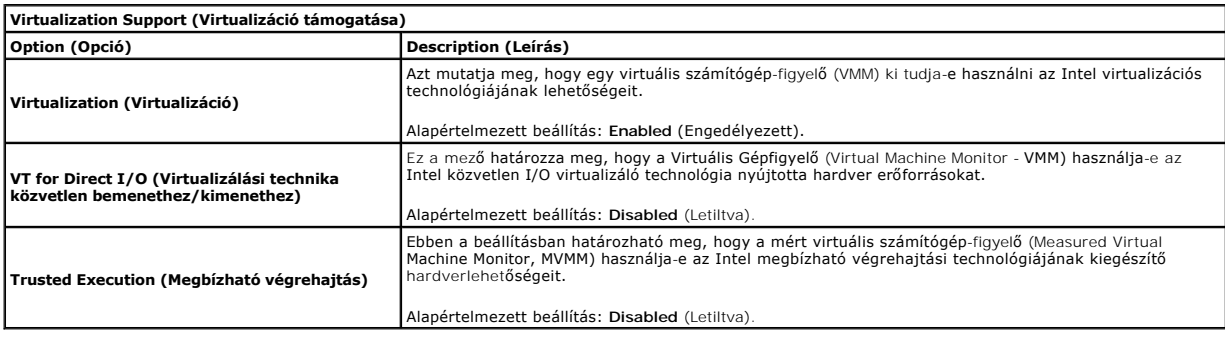

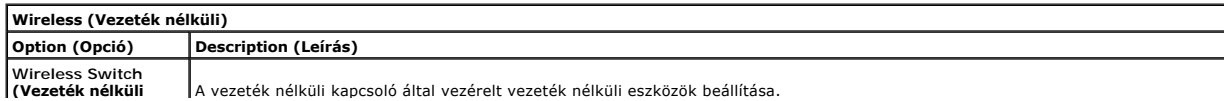

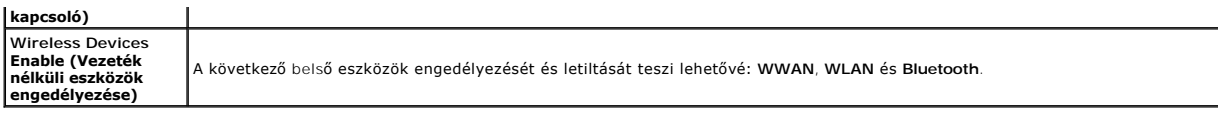

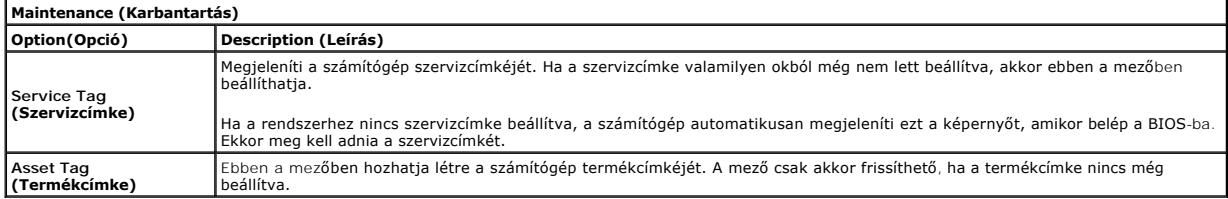

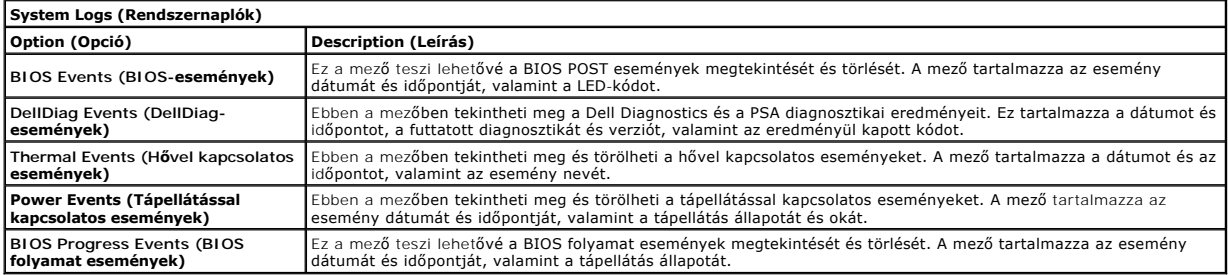

#### <span id="page-9-0"></span>**Bluetooth kártya**

**Dell™ Latitude™ E6510 szervizelési kézikönyv**

VIGYAZAT! A számítógép belsejében végzett munka előtt olvassa el figyelmesen a számítógéphez mellékelt biztonsági tudnivalókat. Bővebb<br>biztonsági információkért lásd a Megfelelőségi honlapot a www.dell.com/regulatory\_compl

### **A Bluetooth kártya eltávolítása**

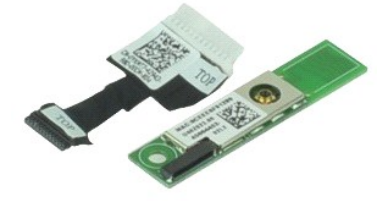

**MEGJEGYZES:** Az alábbi ábrák megtekintéséhez elképzelhető, hogy telepítenie kell az **Adobe.com** webhelyen elérhető Adobe™ Flash Player™<br>alkalmazást.

- 1. Kövesse a <u>Mielőtt elkezdene dolgozni a számítógép belsejében</u> c. fejezet utasításait.<br>2. Távolítsa el az <u>[akkumulátort](file:///C:/data/systems/late6510/hu/SM/Battery.htm)</u>.
- 
- 3. Távolítsa el a <u>[hozzáférési panelt](file:///C:/data/systems/late6510/hu/SM/APanel.htm)</u>.<br>4. Távolítsa el az <u>[optikai meghajtót](file:///C:/data/systems/late6510/hu/SM/optical.htm)</u>.
- 
- 
- 
- 
- 5. Távolítsa el a <u>[billenty](file:///C:/data/systems/late6510/hu/SM/keyboard.htm)űzetet,</u><br>6. Távolítsa el a <u>[csuklópánt burkolatokat](file:///C:/data/systems/late6510/hu/SM/lcdhinge.htm)</u>,<br>7. Távolítsa el a <u>[kéztámasz szerelvényt](file:///C:/data/systems/late6510/hu/SM/palmrest.htm)</u>.<br>8. Távolítsa el a csavart, amely a Bluetooth® kártyát az alaplaphoz rögzíti.<br>9. Távolítsa el a csa

10. A Bluetooth kábelét csatlakoztassa le az alaplapi csatlakozójáról és a Bluetooth kártyát távolítsa el a számítógépről.

11. Húzza ki a Bluetooth kábelt a Bluetooth kártyából.

### **A Bluetooth kártya visszahelyezése**

A Bluetooth kártya visszahelyezéséhez végezze el a fenti lépéseket fordított sorrendben.

### <span id="page-10-0"></span>**Kamera és mikrofon**

**Dell™ Latitude™ E6510 szervizelési kézikönyv**

VIGYAZAT! A számítógép belsejében végzett munka előtt olvassa el figyelmesen a számítógéphez mellékelt biztonsági tudnivalókat. Bővebb<br>biztonsági információkért lásd a Megfelelőségi honlapot a www.dell.com/regulatory\_compl

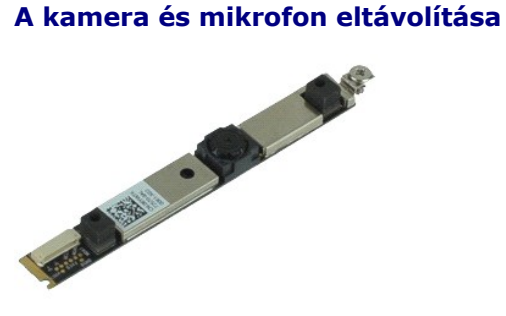

**MEGJEGYZES:** Az alábbi ábrák megtekintéséhez elképzelhető, hogy telepítenie kell az **Adobe.com** webhelyen elérhető Adobe™ Flash Player™<br>alkalmazást.

- 1. Kövesse a <u>Mielőtt elkezdene dolgozni a számítógép belsejében</u> c. fejezet utasításait.<br>2. Távolítsa e**l az** <u>[akkumulátort](file:///C:/data/systems/late6510/hu/SM/Battery.htm).</u><br>3. Távolítsa el a <u>[hozzáférési panelt](file:///C:/data/systems/late6510/hu/SM/Apanel.htm)</u>.<br>4. Távolítsa el a <u>[csuklópánt burkolatokat](file:///C:/data/systems/late6510/hu/SM/LCDhinge.htm)</u>.
- 
- 
- 
- 
- 5. Távolítsa el a <u>kijelz[őegységet](file:///C:/data/systems/late6510/hu/SM/LCDassm.htm)</u>.<br>6. Távolítsa el a <u>kijelzőelő[lapot](file:///C:/data/systems/late6510/hu/SM/LCDbezel.htm)</u>.<br>7. Lazítsa meg a csavart, amely a kamerát és a mikrofont rögzíti a kijelzőpanelhez.

8. Csatlakoztassa le az adatkábelt a kameráról és a mikrofonról, majd a kamerát és a mikrofont emelje le a kijelzőpanelről.

### **A kamera és mikrofon visszahelyezése**

A kamera és a mikrofon visszahelyezéséhez végezze el a fenti lépéseket fordított sorrendben.

### <span id="page-11-0"></span>**Gombelem**

**Dell™ Latitude™ E6510 szervizelési kézikönyv**

VIGYAZAT! A számítógép belsejében végzett munka előtt olvassa el figyelmesen a számítógéphez mellékelt biztonsági tudnivalókat. Bővebb<br>biztonsági információkért lásd a Megfelelőségi honlapot a www.dell.com/regulatory\_compl

### **A gombelem eltávolítása**

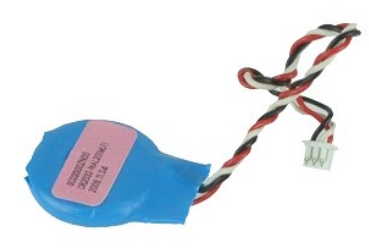

**MEGJEGYZES:** Az alábbi ábrák megtekintéséhez elképzelhető, hogy telepítenie kell az **Adobe.com** webhelyen elérhető Adobe™ Flash Player™<br>alkalmazást.

1. Kövesse a Miel[őtt elkezdene dolgozni a számítógép belsejében](file:///C:/data/systems/late6510/hu/SM/work.htm#before) c. fejezet utasításait.

- 
- 2. Távolítsa el az <u>[akkumulátort](file:///C:/data/systems/late6510/hu/SM/Battery.htm)</u>.<br>3. Távolítsa el a <u>[hozzáférési panelt](file:///C:/data/systems/late6510/hu/SM/apanel.htm)</u>.<br>4. Válassza le a gombelem kábelét az alaplapon lévő csatlakozójáról.

5. Emelje ki a gombelemet a számítógépből.

### **A gombelem visszahelyezése**

A gombelem visszahelyezéséhez végezze el a fenti lépéseket fordított sorrendben.

#### <span id="page-12-0"></span>**DC-In Port (GFX/Kijelző Port) Dell™ Latitude™ E6510 szervizelési kézikönyv**

VIGYAZAT! A számítógép belsejében végzett munka előtt olvassa el figyelmesen a számítógéphez mellékelt biztonsági tudnivalókat. Bővebb<br>biztonsági információkért lásd a Megfelelőségi honlapot a www.dell.com/regulatory\_compl

### **A DC-In Port eltávolítása**

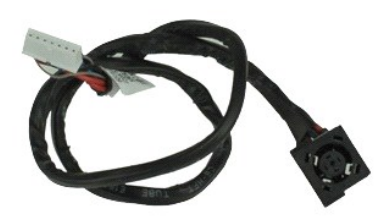

**MEGJEGYZES:** Az alábbi ábrák megtekintéséhez elképzelhető, hogy telepítenie kell az **Adobe.com** webhelyen elérhető Adobe™ Flash Player™<br>alkalmazást.

- 
- 
- 
- 
- 
- 
- 
- 
- 1. Kövesse a <u>Mielőtt elkezdene dolgozni a számítógép belsejében</u> c. fejezet utasításait.<br>2. Távolítsa el az <u>[akkumulátort](file:///C:/data/systems/late6510/hu/SM/Battery.htm).</u><br>3. Távolítsa el az <u>előfizet[ő azonosító modul \(SIM\) kártyát](file:///C:/data/systems/late6510/hu/SM/simcard.htm)</u>.<br>4. Távolítsa el az <u>előfizető azono</u>
- 13. Távolítsa el a <u>[vezeték nélküli helyi hálózati \(WLAN\) kártyát](file:///C:/data/systems/late6510/hu/SM/wlan.htm)</u>.<br>14. Távolítsa el a <u>hűt[őborda/ventilátor szerelvényt](file:///C:/data/systems/late6510/hu/SM/heatsink.htm)</u>.
- 
- 15. Távolítsa el a <u>[processzort](file:///C:/data/systems/late6510/hu/SM/proc.htm)</u>.<br>16. Távolítsa el a <u>[kéztámasz szerelvényt](file:///C:/data/systems/late6510/hu/SM/palmrest.htm)</u>.
- 17. Távolítsa el a <u>Bluetooth[® kártyát](file:///C:/data/systems/late6510/hu/SM/bluetoth.htm)</u>.<br>18. Távolítsa el az <u>[ExpressCard áramköri lapot](file:///C:/data/systems/late6510/hu/SM/expboard.htm)</u>.
- 
- 
- 
- 19. Távolítsa el az <u>[SD kártyát](file:///C:/data/systems/late6510/hu/SM/sdboard.htm)</u>.<br>20. Távolítsa el az <u>alaplapot</u>.<br>21. Távolítsa el az <u>[I/O port kártyát](file:///C:/data/systems/late6510/hu/SM/IO.htm)</u>.<br>22. A DC-in portot oldja ki a számítógépházon lévő vezetősínekből.

23. A DC-in portot emelje ki a számítógépből.

### **A DC-In Port visszahelyezése**

A DC-In port visszahelyezéséhez végezze el a fenti lépéseket fordított sorrendben.

#### <span id="page-13-0"></span>**Diagnosztika**

**Dell™ Latitude™ E6510 szervizelési kézikönyv**

- [Az eszközök állapotjelző fényei](#page-13-1)
- [Az akkumulátor állapotjelző fényei](#page-13-2)
- [Az akkumulátor töltöttsége és állapota](#page-13-3)
- A billenty[űzet állapotjelző fényei](#page-13-4)
- LED-[hibakódok](#page-13-5)

van.

≴

### <span id="page-13-1"></span>**Az eszközök állapotjelző fényei**

Bekapcsol, amikor a számítógépet bekapcsolják, és villog, amikor a számítógép energiatakarékos üzemmódban ረካ

- Ħ Bekapcsol, amikor a számítógép adatokat olvas vagy ír.
- 角 Folyamatosan világít vagy villog az akkumulátor állapotának jelzése érdekében.

⊂™ Bekapcsol, amikor a vezeték nélküli hálózat engedélyezve van.

- 
- Bekapcsol, amikor a Bluetooth® vezeték nélküli technológia engedélyezve van. Ha csak a Bluetooth vezeték nélküli<br>technológia funkciót szeretné kikapcsolni, jobb gombbal kattintson a tálcán lévő ikonra és válassza a **Blueto**
- **Rádió letiltása** lehetőséget.

### <span id="page-13-2"></span>**Az akkumulátor állapotjelző fényei**

Ha a számítógép elektromos dugaszolóaljzathoz csatlakozik, az akkumulátor állapotjelző fényei az alábbi módon működnek:

- l **Felváltva villogó sárga és kék fény** Nem hitelesített vagy nem támogatott, nem Dell gyártmányú váltakozó áramú adapter van csatlakoztatva a
- mítógéphe l **Villogó sárga fény és folyamatosan világító kék fény** — Időszakos akkumulátorhiba, miközben a tápegység csatlakoztatva van.
- 
- l **Folyamatosan villogó sárga fény** Végzetes akkumulátorhiba, miközben a tápegység csatlakoztatva van. l **Nem világít** Az akkumulátor teljesen feltöltve, az adapter csatlakoztatva.
- l **Kék fénnyel világít** Az akkumulátor töltés módban van, a tápegység csatlakoztatva.

### <span id="page-13-3"></span>**Az akkumulátor töltöttsége és állapota**

Az akkumulátor töltöttségének ellenőrzéséhez nyomja meg, majd engedje el az akkumulátor töltésmérőjének állapotgombját, hogy világítani kezdjenek a töltöttségi szintet jelző fények. Minden jelzőfény az akkumulátor teljes töltöttségének körülbelül 20 százalékát jelzi. Ha például négy fény világít, az<br>akkumulátor töltöttségi szintje 80 százalék. Ha egy fény sem világít,

Az akkumulátor állapotának töltésmérővel történő ellenőrzéséhez nyomja meg, és tartsa nyomva legalább 3 másodpercig a töltésmérő állapotgombját. Ha<br>nem villan fel egyik fény sem, az akkumulátor állapota megfelelő, az erede

### <span id="page-13-4"></span>**A billentyűzet állapotjelző fényei**

A billentyűzet fölött elhelyezett zöld fények a következőket jelzik:

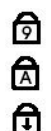

Akkor világít, ha a számbillentyűzet be van kapcsolva.

Akkor világít, ha a Caps Lock funkció be van kapcsolva.

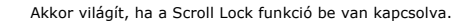

### <span id="page-13-5"></span>**LED-hibakódok**

A következő táblázatban azok a lehetséges LED-kódok szerepelnek, melyek akkor jelenhetnek meg, ha a számítógép nem végez indítási tesztet.

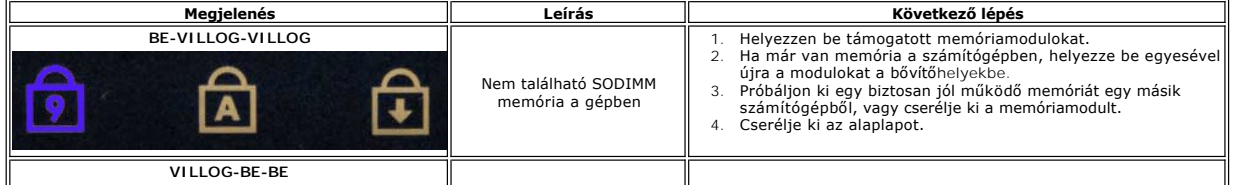

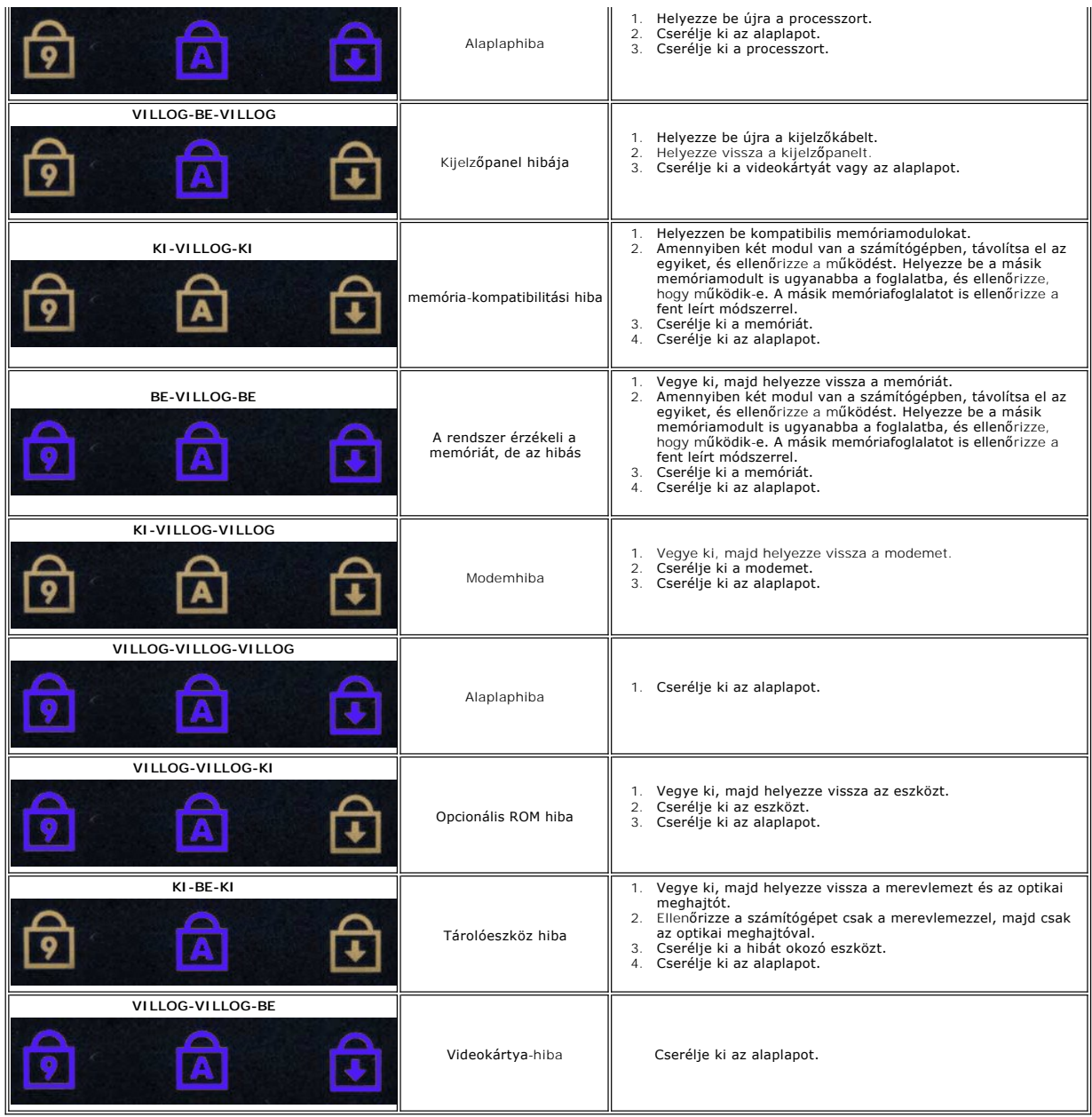

### <span id="page-15-0"></span>**ExpressCard áramköri lap**

**Dell™ Latitude™ E6510 szervizelési kézikönyv**

VIGYAZAT! A számítógép belsejében végzett munka előtt olvassa el figyelmesen a számítógéphez mellékelt biztonsági tudnivalókat. Bővebb<br>biztonsági információkért lásd a Megfelelőségi honlapot a www.dell.com/regulatory\_compl

### **Az ExpressCard áramköri lap eltávolítása**

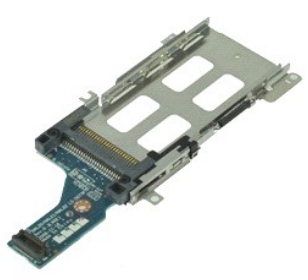

**MEGJEGYZÉS:** Az alábbi ábrák megtekintéséhez elképzelhető, hogy telepítenie kell az **Adobe.com** webhelyen elérhető Adobe Flash Player alkalmazást.

- 1. Kövesse a <u>Mielőtt elkezdene dolgozni a számítógép belsejében</u> **c. fejezet utasításait.**<br>2. Távolítsa e**l az** <u>[akkumulátort](file:///C:/data/systems/late6510/hu/SM/Battery.htm).</u><br>3. Távolítsa el az <u>ExpressCard kártvát</u>.<br>4. Távolítsa el a <u>[hozzáférési panelt](file:///C:/data/systems/late6510/hu/SM/APanel.htm)</u>.
- 
- 
- 5. Távolítsa el az [optikai meghajtót](file:///C:/data/systems/late6510/hu/SM/optical.htm).
- 6. Távolítsa el a <u>[billenty](file:///C:/data/systems/late6510/hu/SM/keyboard.htm)űzetet</u>.<br>7. Távolítsa el a <u>[csuklópánt burkolatokat](file:///C:/data/systems/late6510/hu/SM/lcdhinge.htm)</u>.
- 
- 8. Távolítsa el a <u>kijelz[őegységet](file:///C:/data/systems/late6510/hu/SM/LCDassm.htm)</u>.<br>9. Távolítsa el a <u>[kéztámasz szerelvényt](file:///C:/data/systems/late6510/hu/SM/palmrest.htm)</u>.
- 10. Távolítsa el a csavarokat, amelyek az ExpressCard áramköri lapot az alaplaphoz rögzítik.

11. Az ExpressCard áramköri lapot csatalakoztassa le az alaplapról és távolítsa el a számítógépből.

### **Az ExpressCard áramköri lap visszahelyezése**

Az ExpressCard áramköri lap visszahelyezéséhez végezze el a fenti lépéseket fordított sorrendben.

#### <span id="page-16-0"></span>**ExpressCard Dell™ Latitude™ E6510 szervizelési kézikönyv**

VIGYAZAT! A számítógép belsejében végzett munka előtt olvassa el figyelmesen a számítógéphez mellékelt biztonsági tudnivalókat. Bővebb<br>biztonsági információkért lásd a Megfelelőségi honlapot a www.dell.com/regulatory\_compl

### **Az ExpressCard eltávolítása**

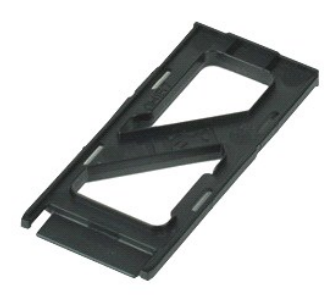

**MEGJEGYZES:** Az alábbi ábrák megtekintéséhez elképzelhető, hogy telepítenie kell az **Adobe.com** webhelyen elérhető Adobe™ Flash Player™<br>alkalmazást.

- 1. Az ExpressCard kártya kiadásához nyomja meg a kártyát.
- 2. Csúsztassa ki az ExpressCard kártyát a számítógépből.

### **Az ExpressCard visszahelyezése**

Az ExpressCard visszahelyezéséhez végezze el a fenti lépéseket fordított sorrendben.

#### <span id="page-17-0"></span>**Fingerprint reader (Ujjlenyomat-olvasó) Dell™ Latitude™ E6510 szervizelési kézikönyv**

VIGYAZAT! A számítógép belsejében végzett munka előtt olvassa el figyelmesen a számítógéphez mellékelt biztonsági tudnivalókat. Bővebb<br>biztonsági információkért lásd a Megfelelőségi honlapot a www.dell.com/regulatory\_compl

### **Az ujjlenyomat-olvasó eltávolítása**

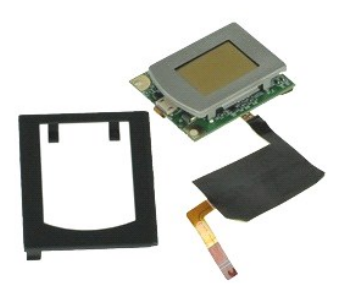

**MEGJEGYZES:** Az alábbi ábrák megtekintéséhez elképzelhető, hogy telepítenie kell az **Adobe.com** webhelyen elérhető Adobe™ Flash Player™<br>alkalmazást.

- 1. Kövesse a <u>Mielőtt elkezdene dolgozni a számítógép belsejében</u> c. fejezet utasításait.<br>2. Távolítsa el az <u>[akkumulátort](file:///C:/data/systems/late6510/hu/SM/Battery.htm)</u>.
- 
- 3. Távolítsa el a <u>[hozzáférési panelt](file:///C:/data/systems/late6510/hu/SM/APanel.htm)</u>.<br>4. Távolítsa el az <u>[optikai meghajtót](file:///C:/data/systems/late6510/hu/SM/optical.htm)</u>.
- 
- 5. Távolítsa el a <u>[billenty](file:///C:/data/systems/late6510/hu/SM/Keyboard.htm)űzetet</u>.<br>6. Lazítsa meg a csavarokat ("F" jelölésű), amelyek az ujjlenyomat-olvasót rögzítik a számítógéphez.

7. Nyissa ki a kapcsot, amely az ujjlenyomat-olvasó adatkábelét rögzíti, és csatlakoztassa le az alaplapról.

8. Az ujjlenyomat-olvasót nyomja a számítógép hátulja felé, majd vegye ki a számítógépből.

### **Az ujjlenyomat-olvasó visszahelyezése**

Az ujjlenyomat-olvasó visszahelyezéséhez végezze el a fenti lépéseket fordított sorrendben.

### <span id="page-18-0"></span>**Merevlemez-meghajtó**

**Dell™ Latitude™ E6510 szervizelési kézikönyv**

VIGYAZAT! A számítógép belsejében végzett munka előtt olvassa el figyelmesen a számítógéphez mellékelt biztonsági tudnivalókat. Bővebb<br>biztonsági információkért lásd a Megfelelőségi honlapot a www.dell.com/regulatory\_compl

### **A merevlemez-meghajtó eltávolítása**

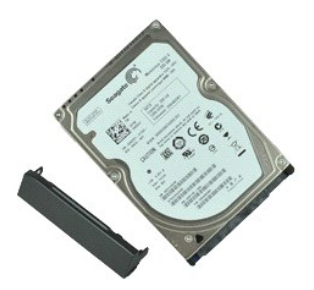

**MEGJEGYZES:** Az alábbi ábrák megtekintéséhez elképzelhető, hogy telepítenie kell az **Adobe.com** webhelyen elérhető Adobe™ Flash Player™<br>alkalmazást.

- 
- 1. Kövesse a <u>Mielőtt elkezdene dolgozni a számítógép belsejében</u> c. fejezet utasításait.<br>2. A számítógépet helyezze felfordítva egy tiszta, sima felületre.<br>3. Távolítsa el a merevlemez-meghajtót a számítógéphez rögz
- 
- 4. Csúsztassa ki a merevlemez-meghajtót a számítógépből.
- 5. Távolítsa el a csavart, amely az előlapot a merevlemez-meghajtóhoz rögzíti.
- 6. Az előlapot húzza ki a merevlemez-meghajtóból.

### **A merevlemez-meghajtó visszahelyezése**

A merevlemez-meghajtó visszahelyezéséhez végezze el a fenti lépéseket fordított sorrendben.

## <span id="page-19-0"></span>**Hűtőborda és ventilátor szerelvény**

**Dell™ Latitude™ E6510 szervizelési kézikönyv**

VIGYAZAT! A számítógép belsejében végzett munka előtt olvassa el figyelmesen a számítógéphez mellékelt biztonsági tudnivalókat. Bővebb<br>biztonsági információkért lásd a Megfelelőségi honlapot a www.dell.com/regulatory\_compl

### **A hűtőborda/ventilátor szerelvény eltávolítása**

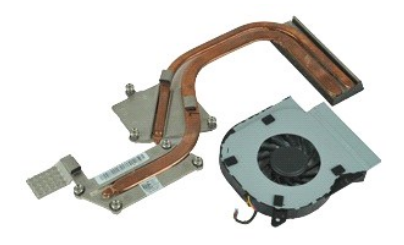

**MEGJEGYZES:** Az alábbi ábrák megtekintéséhez elképzelhető, hogy telepítenie kell az **Adobe.com** webhelyen elérhető Adobe™ Flash Player™<br>alkalmazást.

- 1. Kövesse a <u>Mielőtt elkezdene dolgozni a számítógép belsejében</u> **c. fejezet utasításait.**<br>2. Távolítsa el a<u>z [akkumulátort](file:///C:/data/systems/late6510/hu/SM/Battery.htm)</u>.<br>3. Távolítsa el a <u>[hozzáférési panelt](file:///C:/data/systems/late6510/hu/SM/APanel.htm)</u>.
- 
- 4. Csatlakoztassa le a kábelt, amely a ventilátort az alaplapra csatlakoztatja.
- 5. Távolítsa el a ventilátort a hűtőbordához rögzítő csavarokat.
- 6. Vegye ki a ventilátort a számítógépből.
- 7. Lazítsa meg a hűtőbordát az alaplaphoz rögzítő csavarokat.
- 8. A hűtőbordát a számítógép közepéhez legközelebb eső szélénél megfogva emelje meg, majd a hűtőbordát csúsztassa ki a számítógépből.

### **A hűtőborda/ventilátor szerelvény visszahelyezése**

A hűtőborda/ventilátor szerelvény visszahelyezéséhez végezze el a fenti lépéseket fordított sorrendben.

# <span id="page-20-0"></span>**I/O-kártya**

**Dell™ Latitude™ E6510 szervizelési kézikönyv**

VIGYAZAT! A számítógép belsejében végzett munka előtt olvassa el figyelmesen a számítógéphez mellékelt biztonsági tudnivalókat. Bővebb<br>biztonsági információkért lásd a Megfelelőségi honlapot a www.dell.com/regulatory\_compl

### **Az I/O áramköri lap eltávolítása**

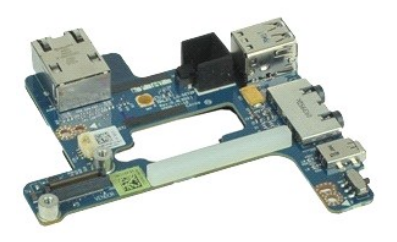

**MEGJEGYZÉS:** Az alábbi ábrák megtekintéséhez elképzelhető, hogy telepítenie kell az Adobe.com webhelyen elérhető Adobe™ Flash Player™ alkalmazást.

- 1. Kövesse a <u>Mielőtt elkezdene dolgozni a számítógép belsejében</u> c. fejezet utasításait.<br>2. Távolítsa el az <u>akkumulátort</u>.<br>3. Távolítsa el a <u>hozzáférési panelt</u>.
- 2. Távolítsa el az <u>[akkumulátort](file:///C:/data/systems/late6510/hu/SM/Battery.htm)</u>.<br>3. Távolítsa el a <u>[hozzáférési panelt](file:///C:/data/systems/late6510/hu/SM/APanel.htm)</u>.
- 4. Távolítsa el az <u>előfizet[ő azonosító modul \(SIM\) kártyát](file:///C:/data/systems/late6510/hu/SM/simcard.htm)</u>.<br>5. Távolítsa el az <u>optikai meghaitót</u>.<br>6. Távolítsa el a <u>[billenty](file:///C:/data/systems/late6510/hu/SM/Keyboard.htm)űzetet</u>.
- 
- 
- 7. Távolítsa el a <u>[gombelemet](file:///C:/data/systems/late6510/hu/SM/coincell.htm)</u>.<br>8. Távolítsa el a <u>[csuklópánt burkolatokat](file:///C:/data/systems/late6510/hu/SM/lcdhinge.htm)</u>.
- 
- 
- –9. Távolítsa el a <u>kijelz[őegységet](file:///C:/data/systems/late6510/hu/SM/lcdassm.htm)</u>.<br>10. Távolítsa el a <u>[merevlemez-](file:///C:/data/systems/late6510/hu/SM/hdd.htm)meghajtót</u>.<br>11. Távolítsa el a <u>[nagykiterjedésű vezeték nélküli hálózati \(WWAN\) kártyát](file:///C:/data/systems/late6510/hu/SM/wwan.htm)</u>.<br>12. Távolítsa el a <u>nagykiterjedésű vezeték nélküli há</u>
- 
- 13. Távolítsa el a <u>[vezeték nélküli helyi hálózati \(WLAN\) kártyát](file:///C:/data/systems/late6510/hu/SM/wlan.htm)</u>.<br>14. Távolítsa el a <u>hűt[őborda/ventilátor szerelvényt](file:///C:/data/systems/late6510/hu/SM/heatsink.htm)</u>.
- 15. Távolítsa el a [processzort](file:///C:/data/systems/late6510/hu/SM/proc.htm).
- 
- 16. Távolítsa el a <u>[kéztámasz szerelvényt](file:///C:/data/systems/late6510/hu/SM/palmrest.htm)</u>.<br>17. Távolítsa el a <u>Bluetooth[® kártyát](file:///C:/data/systems/late6510/hu/SM/bluetoth.htm)</u>.<br>18. Távolítsa el az <u>[ExpressCard áramköri lapot](file:///C:/data/systems/late6510/hu/SM/expboard.htm)</u>.
- 
- 19. Távolítsa el az <u>alaplapot</u>.<br>20. Távolítsa el a csavart ("I" jelzésű), amely az I/O áramköri lapot a számítógéphez rögzíti.

21. Távolítsa el a csavarokat, amelyek az I/O áramköri lapot az számítógéphez rögzítik.

22. Az I/O áramköri lapot vegye ki a számítógépből.

### **A I/O áramköri lap visszahelyezése**

Az I/O áramköri lap visszahelyezéséhez végezze el a fenti lépéseket fordított sorrendben.

# <span id="page-21-0"></span>**Billentyűzet**

**Dell™ Latitude™ E6510 szervizelési kézikönyv**

VIGYAZAT! A számítógép belsejében végzett munka előtt olvassa el figyelmesen a számítógéphez mellékelt biztonsági tudnivalókat. Bővebb<br>biztonsági információkért lásd a Megfelelőségi honlapot a www.dell.com/regulatory\_compl

### **A billentyűzet eltávolítása**

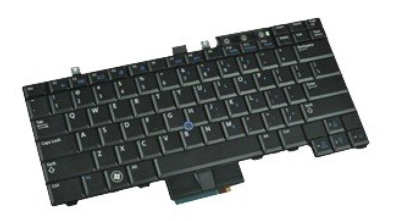

**MEGJEGYZÉS:** Az alábbi ábrák megtekintéséhez elképzelhető, hogy telepítenie kell az **Adobe.com** webhelyen elérhető Adobe Flash Player alkalmazást.

- 1. Kövesse a <u>Mielőtt elkezdene dolgozni a számítógép belsejében</u> c. fejezet utasításait.<br>2. Távolítsa el az <u>[akkumulátort](file:///C:/data/systems/late6510/hu/SM/Battery.htm)</u>.<br>3. Távolítsa el a <u>[LED burkolatot](file:///C:/data/systems/late6510/hu/SM/LEDcover.htm)</u>.<br>4. Távolítsa el a billentyűzet teteje mentén találhat
- 
- 

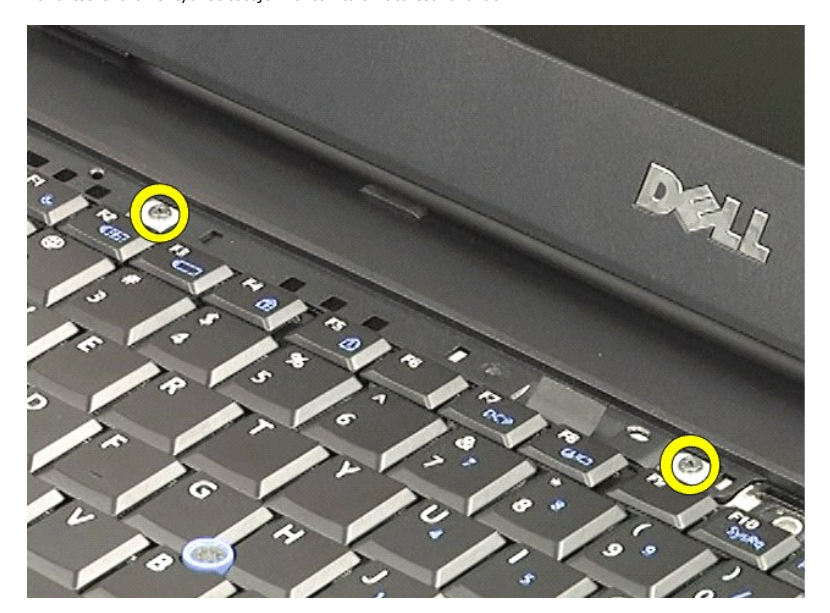

5. A húzófül segítségével óvatosan emelje meg a billentyűzetet, majd megdöntve csúsztassa ki a számítógépből.

### **A billentyűzet visszahelyezése**

A billentyűzet visszahelyezéséhez végezze el a fenti lépéseket fordított sorrendben.

# <span id="page-22-0"></span>**Latitude ON Flash kártya**

**Dell™ Latitude™ E6510 szervizelési kézikönyv**

VIGYAZAT! A számítógép belsejében végzett munka előtt olvassa el figyelmesen a számítógéphez mellékelt biztonsági tudnivalókat. Bővebb<br>biztonsági információkért lásd a Megfelelőségi honlapot a www.dell.com/regulatory\_compl

### **A Latitude ON Flash kártya eltávolítása**

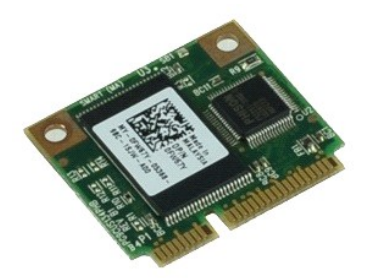

**MEGJEGYZES:** Az alábbi ábrák megtekintéséhez elképzelhető, hogy telepítenie kell az **Adobe.com** webhelyen elérhető Adobe™ Flash Player™<br>alkalmazást.

- 
- 
- 1. Kövesse a <u>Mielőtt elkezdene dolgozni a számítógép belsejében</u> c. fejezet utasításait.<br>2. Távolítsa e**l az** <u>[akkumulátort](file:///C:/data/systems/late6510/hu/SM/Battery.htm).</u><br>3. Távolítsa el a <u>[hozzáférési panelt](file:///C:/data/systems/late6510/hu/SM/apanel.htm)</u>.<br>4. Távolítsa el a csavart, amely a Latitude ON™ Fl
- 5. A Latitude ON Flash kártyát csúsztassa ki az alaplapon lévő csatlakozójából.

### **A Latitude ON Flash kártya visszahelyezése**

A Latitude ON Flash kártya visszahelyezéséhez végezze el a fenti lépéseket fordított sorrendben.

#### <span id="page-23-0"></span>**Kijelzőegység Dell™ Latitude™ E6510 szervizelési kézikönyv**

VIGYAZAT! A számítógép belsejében végzett munka előtt olvassa el figyelmesen a számítógéphez mellékelt biztonsági tudnivalókat. Bővebb<br>biztonsági információkért lásd a Megfelelőségi honlapot a www.dell.com/regulatory\_compl

### **A kijelzőegység eltávolítása**

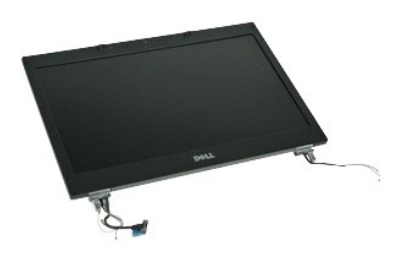

**MEGJEGYZES:** Az alábbi ábrák megtekintéséhez elképzelhető, hogy telepítenie kell az **Adobe.com** webhelyen elérhető Adobe™ Flash Player™<br>alkalmazást.

- 1. Kövesse a <u>Mielőtt elkezdene dolgozni a számítógép belsejében</u> c. fejezet utasításait.<br>2. Távolítsa el az <u>[akkumulátort](file:///C:/data/systems/late6510/hu/SM/Battery.htm)</u>.
- 
- 3. Távolítsa el a <u>[hozzáférési panelt](file:///C:/data/systems/late6510/hu/SM/APanel.htm)</u>.<br>4. Távolítsa el a <u>[csuklópánt burkolatokat](file:///C:/data/systems/late6510/hu/SM/LCDhinge.htm)</u>.
- 5. Lazítsa meg a csavarokat, amely a kijelzőkábelt rögzítik az alaplapra, és csatlakoztassa le a kijelzőkábelt az alaplapi csatlakozójáról.
- 6. Az antennakábeleket csatlakoztassa le és oldja ki a vezeték nélküli helyi hálózat (WLAN) kártyáról.
- 7. Távolítsa el a kijelzőegységet a számítógéphez rögzítő csavarokat.
- 8. Az antennakábeleket csatlakoztassa le és oldja ki a vezeték nélküli helyi hálózat (WWAN) kártyáról.
- 9. Távolítsa el a kijelzőegységet a számítógéphez rögzítő csavarokat.
- 10. Emelje meg a kijelzőegységet, és vegye ki a számítógépből.

### **A kijelzőegység visszahelyezése**

A kijelzőegység visszahelyezéséhez végezze el a fenti lépéseket fordított sorrendben.

### <span id="page-24-0"></span>**Kijelzőelőlap**

**Dell™ Latitude™ E6510 szervizelési kézikönyv**

VIGYAZAT! A számítógép belsejében végzett munka előtt olvassa el figyelmesen a számítógéphez mellékelt biztonsági tudnivalókat. Bővebb<br>biztonsági információkért lásd a Megfelelőségi honlapot a www.dell.com/regulatory\_compl

### **A kijelzőelőlap eltávolítása**

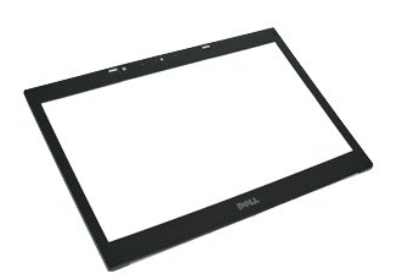

**MEGJEGYZES:** Az alábbi ábrák megtekintéséhez elképzelhető, hogy telepítenie kell az **Adobe.com** webhelyen elérhető Adobe™ Flash Player™<br>alkalmazást.

- 1. Kövesse a Miel[őtt elkezdene dolgozni a számítógép belsejében](file:///C:/data/systems/late6510/hu/SM/work.htm#before) c. fejezet utasításait.
- 2. Távolítsa el az <u>[akkumulátort](file:///C:/data/systems/late6510/hu/SM/Battery.htm)</u>.<br>3. Távolítsa el a [hozzáférési panelt](file:///C:/data/systems/late6510/hu/SM/APanel.htm).
- 
- 
- 4. Távolítsa el a <u>[csuklópánt burkolatokat](file:///C:/data/systems/late6510/hu/SM/LCDhinge.htm)</u>.<br>5. Távolítsa el a <u>kijelz[őegységet](file:///C:/data/systems/late6510/hu/SM/LCDassm.htm)</u>.<br>6. Alul kezdve, a kijelzőelőlapot óvatosan fejtse ki a kijelzőegységből.

7. Távolítsa el az előlapot a kijelzőegységről.

### **A kijelzőelőlap visszahelyezése**

A kijelzőelőlap visszahelyezéséhez végezze el a fenti lépéseket fordított sorrendben.

### <span id="page-25-0"></span>**Kijelzőburkolat**

**Dell™ Latitude™ E6510 szervizelési kézikönyv**

VIGYAZAT! A számítógép belsejében végzett munka előtt olvassa el figyelmesen a számítógéphez mellékelt biztonsági tudnivalókat. Bővebb<br>biztonsági információkért lásd a Megfelelőségi honlapot a www.dell.com/regulatory\_compl

### **A kijelzőburkolat eltávolítása**

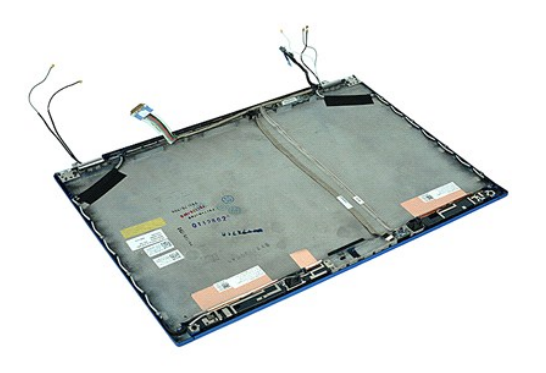

**MEGJEGYZES:** Az alábbi ábrák megtekintéséhez elképzelhető, hogy telepítenie kell az **Adobe.com** webhelyen elérhető Adobe™ Flash Player™<br>alkalmazást.

- Kövesse a Miel[őtt elkezdene dolgozni a számítógép belsejében](file:///C:/data/systems/late6510/hu/SM/work.htm#before) c. fejezet utasításait.
- 
- 2. Távolítsa el az <u>[akkumulátort](file:///C:/data/systems/late6510/hu/SM/Battery.htm)</u>.<br>3. Távolítsa el a <u>[hozzáférési panelt](file:///C:/data/systems/late6510/hu/SM/Apanel.htm)</u>.<br>4. Távolítsa el a <u>[csuklópánt burkolatokat](file:///C:/data/systems/late6510/hu/SM/LCDhinge.htm).</u><br>5. Távolítsa el a <u>kijelz[őegységet](file:///C:/data/systems/late6510/hu/SM/LCDassm.htm)</u>.<br>6. Távolítsa el a <u>kijelző[panelt](file:///C:/data/systems/late6510/hu/SM/LCDpanel.htm)</u>.<br>7. Távolítsa el a <u>kijelzőpane</u>
- 
- 
- 

### **A kijelzőburkolat visszahelyezése**

A kijelzőburkolat visszahelyezéséhez végezze el a fenti lépéseket fordított sorrendben.

### <span id="page-26-0"></span>**Csuklópánt burkolatok**

**Dell™ Latitude™ E6510 szervizelési kézikönyv**

VIGYAZAT! A számítógép belsejében végzett munka előtt olvassa el figyelmesen a számítógéphez mellékelt biztonsági tudnivalókat. Bővebb<br>biztonsági információkért lásd a Megfelelőségi honlapot a www.dell.com/regulatory\_compl

### **A csuklópánt burkolatok eltávolítása**

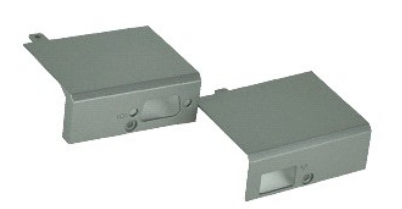

**MEGJEGYZES:** Az alábbi ábrák megtekintéséhez elképzelhető, hogy telepítenie kell az **Adobe.com** webhelyen elérhető Adobe™ Flash Player™<br>alkalmazást.

1. Kövesse a Miel[őtt elkezdene dolgozni a számítógép belsejében](file:///C:/data/systems/late6510/hu/SM/work.htm#before) c. fejezet utasításait.

- 
- 2. Távolítsa el az <u>[akkumulátort](file:///C:/data/systems/late6510/hu/SM/Battery.htm)</u>.<br>3. Távolítsa el a <u>[hozzáférési panelt](file:///C:/data/systems/late6510/hu/SM/Apanel.htm)</u>.<br>4. Távolítsa el a csavarokat, amelyek a jobb oldali csuklópánt burkolatot rögzítik a számítógéphez.

5. Távolítsa el a csavarokat, amelyek a bal oldali csuklópánt burkolatot rögzítik a számítógéphez.

6. A bal és jobb oldali csuklópánt burkolatot csúsztassa a számítógép háta felé, és távolítsa el a számítógépből.

### **A csuklópánt burkolatok visszahelyezése**

A csuklópánt burkolatok visszahelyezéséhez végezze el a fenti lépéseket fordított sorrendben.

### <span id="page-27-0"></span>**Kijelzőhurok**

**Dell™ Latitude™ E6510 szervizelési kézikönyv**

VIGYAZAT! A számítógép belsejében végzett munka előtt olvassa el figyelmesen a számítógéphez mellékelt biztonsági tudnivalókat. Bővebb<br>biztonsági információkért lásd a Megfelelőségi honlapot a www.dell.com/regulatory\_compl

### **A kijelzőhurok/-hurkok eltávolítása**

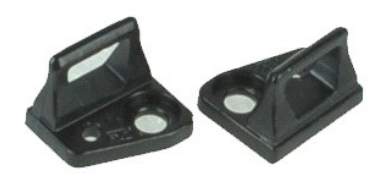

**MEGJEGYZES:** Az alábbi ábrák megtekintéséhez elképzelhető, hogy telepítenie kell az **Adobe.com** webhelyen elérhető Adobe™ Flash Player™<br>alkalmazást.

- 1. Kövesse a Miel[őtt elkezdene dolgozni a számítógép belsejében](file:///C:/data/systems/late6510/hu/SM/work.htm#before) c. fejezet utasításait.
- 
- 2. Távolítsa el az <u>[akkumulátort](file:///C:/data/systems/late6510/hu/SM/Battery.htm)</u>.<br>3. Távolítsa el a <u>kijelzőelő[lapot](file:///C:/data/systems/late6510/hu/SM/LCDbezel.htm)</u>.<br>4. Távolítsa el a csavart, amely a kijelzőhurkot a kijelzőpanelhez rögzíti.
- 5. A kijelzőhurkot távolítsa el a kijelzőpanelről.
- 6. Távolítsa el a csavart, amely a kijelzőhurkot a kijelzőpanelhez rögzíti.
- 7. A kijelzőhurkot távolítsa el a kijelzőpanelről.

### **A kijelzőhurok visszahelyezése**

A kijelzőhurok visszahelyezéséhez végezze el a fenti lépéseket fordított sorrendben.

#### <span id="page-28-0"></span>**Kijelzőpanel Dell™ Latitude™ E6510 szervizelési kézikönyv**

VIGYAZAT! A számítógép belsejében végzett munka előtt olvassa el figyelmesen a számítógéphez mellékelt biztonsági tudnivalókat. Bővebb<br>biztonsági információkért lásd a Megfelelőségi honlapot a www.dell.com/regulatory\_compl

### **Kijelzőpanel eltávolítása**

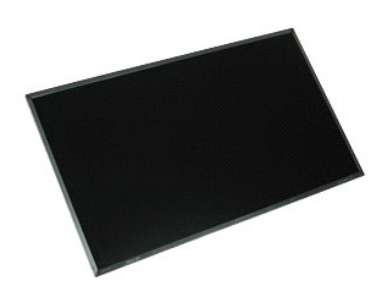

**MEGJEGYZES:** Az alábbi ábrák megtekintéséhez elképzelhető, hogy telepítenie kell az **Adobe.com** webhelyen elérhető Adobe™ Flash Player™<br>alkalmazást.

- 1. Kövesse a Miel[őtt elkezdene dolgozni a számítógép belsejében](file:///C:/data/systems/late6510/hu/SM/work.htm#before) c. fejezet utasításait.
- 2. Távolítsa el az <u>[akkumulátort](file:///C:/data/systems/late6510/hu/SM/battery.htm)</u>.<br>3. Távolítsa el a <u>[hozzáférési panelt](file:///C:/data/systems/late6510/hu/SM/apanel.htm)</u>.
- 
- 4. Távolítsa el a <u>[csuklópánt burkolatokat](file:///C:/data/systems/late6510/hu/SM/lcdhinge.htm)</u>.<br>5. Távolítsa el a <u>kijelz[őegységet](file:///C:/data/systems/late6510/hu/SM/lcdassm.htm)</u>.
- 
- 6. Távolítsa el a <u>kijelzőelő[lapot](file:///C:/data/systems/late6510/hu/SM/lcdbezel.htm)</u>.<br>7. Távolítsa el a képernyőpanelt a kijelző szerelvényhez rögzítő csavarokat.
- 8. A kijelzőpanelt emelje meg óvatosan, és helyezze egy sima, tiszta felületre.
- 9. A kijelzőpanelről csatlakoztassa le a kijelzőkábelt.
- 10. Távolítsa el a kijelzőpanelt a kijelzőegységről.
- 11. A kijelző tartókeret kioldásához távolítsa el a kijelzőpanel két oldalán lévő csavarokat.
- 12. A kijelző tartókeretet távolítsa el a kijelzőpanelről.

### **A kijelzőpanel visszahelyezése**

A kijezlőpanel visszahelyezéséhez végezze el a fenti lépéseket fordított sorrendben.

#### <span id="page-29-0"></span>**LED burkolat**

**Dell™ Latitude™ E6510 szervizelési kézikönyv**

VIGYAZAT! A számítógép belsejében végzett munka előtt olvassa el figyelmesen a számítógéphez mellékelt biztonsági tudnivalókat. Bővebb<br>biztonsági információkért lásd a Megfelelőségi honlapot a www.dell.com/regulatory\_compl

### **A LED burkolat eltávolítása**

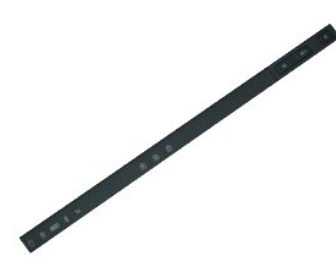

**MEGJEGYZES:** Az alábbi ábrák megtekintéséhez elképzelhető, hogy telepítenie kell az **Adobe.com** webhelyen elérhető Adobe™ Flash Player™<br>alkalmazást.

- 1. Kövesse a Miel[őtt elkezdene dolgozni a számítógép belsejében](file:///C:/data/systems/late6510/hu/SM/work.htm) c. fejezet utasításait.
- 2. Távolítsa el az <u>[akkumulátort](file:///C:/data/systems/late6510/hu/SM/battery.htm)</u>.<br>3. Nyomja meg a LED burkolatot annak érdekében, hogy az akkumulátor rekeszben lévő reteszeket kioldja.
- 4. Fordítsa meg a számítógépet a normál helyzetbe, és távolítsa el a LED burkolatot.

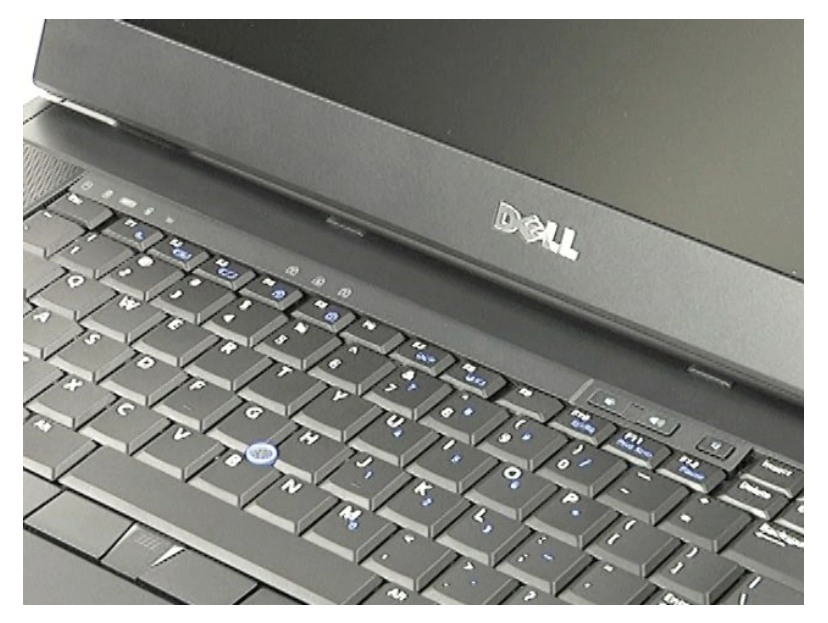

### **A LED burkolat visszahelyezése**

A LED burkolat visszahelyezéséhez végezze el a fenti lépéseket fordított sorrendben.

#### <span id="page-30-0"></span>**Modemcsatlakozó**

**Dell™ Latitude™ E6510 szervizelési kézikönyv**

**VIGYÁZAT! A számítógép belsejében végzett munka előtt olvassa el figyelmesen a számítógéphez mellékelt biztonsági tudnivalókat. Bővebb biztonsági információkért lásd a Megfelelőségi honlapot a www.dell.com/regulatory\_compliance címen.** 

### **A modemcsatlakozó eltávolítása**

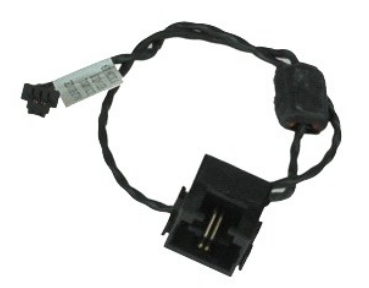

**MEGJEGYZES:** Az alábbi ábrák megtekintéséhez elképzelhető, hogy telepítenie kell az **Adobe.com** webhelyen elérhető Adobe™ Flash Player™<br>alkalmazást.

- 1. Kövesse a <u>Mielőtt elkezdene dolgozni a számítógép belsejében</u> c. fejezet utasításait.<br>2. Távolítsa el az <u>[akkumulátort](file:///C:/data/systems/late6510/hu/SM/Battery.htm)</u>.
- 
- 3. Távolítsa el a <u>[hozzáférési panelt](file:///C:/data/systems/late6510/hu/SM/APanel.htm)</u>.<br>4. Távolítsa el az <u>előfizet[ő azonosító modul \(SIM\) kártyát](file:///C:/data/systems/late6510/hu/SM/simcard.htm)</u>.<br>5. Távolítsa el az <u>[optikai meghajtót](file:///C:/data/systems/late6510/hu/SM/optical.htm)</u>.
- 
- 6. Távolítsa el a <u>[billenty](file:///C:/data/systems/late6510/hu/SM/Keyboard.htm)űzetet</u>.<br>7. Távolítsa el a <u>[gombelemet](file:///C:/data/systems/late6510/hu/SM/coincell.htm)</u>.
- 
- 
- 
- 8. Távolítsa el a <u>[csuklópánt burkolatokat](file:///C:/data/systems/late6510/hu/SM/lcdhinge.htm)</u>.<br>9. Távolítsa el a <u>kijelz[őegységet](file:///C:/data/systems/late6510/hu/SM/lcdassm.htm).</u><br>10. Távolítsa el a <u>[merevlemez-](file:///C:/data/systems/late6510/hu/SM/hdd.htm)meghaitót</u>.<br>11. Távolítsa el a <u>Latitude ON™ Flash kártvát</u>.<br>12. Távolítsa el a <u>nagykiteriedésű vezeték nélk</u>
- 
- 
- 
- 15. Távolítsa el a <u>[processzort](file:///C:/data/systems/late6510/hu/SM/proc.htm).</u><br>16. Távolítsa el a <u>Bluetooth[® kártyát](file:///C:/data/systems/late6510/hu/SM/bluetoth.htm)</u>.<br>17. Távolítsa el az <u>[ExpressCard áramköri lapot](file:///C:/data/systems/late6510/hu/SM/expboard.htm)</u>.<br>19. Távolítsa el az <u>[SD kártyát](file:///C:/data/systems/late6510/hu/SM/sdboard.htm)</u>.
- 
- 
- 
- 20. Távolítsa el az <u>alaplapot</u>.<br>21. Távolítsa el az <u>[I/O áramköri lapot](file:///C:/data/systems/late6510/hu/SM/IO.htm)</u>.<br>22. A modemkábeleket oldja ki a számítógép alján lévő kábelvezetőkből.

23. A modemkábeleket oldja ki a számítógép belsejében lévő kábelvezetőkből.

24. Emelje meg a modemcsatlakozót, és vegye ki a számítógépből.

### **A modemcsatlakozó visszahelyezése**

A modemcsatlakozó visszahelyezéséhez végezze el a fenti lépéseket fordított sorrendben.

### <span id="page-31-0"></span>**Modemport csatlakozó**

**Dell™ Latitude™ E6510 szervizelési kézikönyv**

VIGYAZAT! A számítógép belsejében végzett munka előtt olvassa el figyelmesen a számítógéphez mellékelt biztonsági tudnivalókat. Bővebb<br>biztonsági információkért lásd a Megfelelőségi honlapot a www.dell.com/regulatory\_compl

### **A modemport csatlakozó eltávolítása**

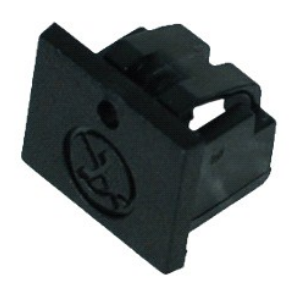

**MEGJEGYZES:** Az alábbi ábrák megtekintéséhez elképzelhető, hogy telepítenie kell az **Adobe.com** webhelyen elérhető Adobe™ Flash Player™<br>alkalmazást.

1. Kövesse a <u>Mielőtt elkezdene dolgozni a számítógép belsejében</u> c. fejezet utasításait.<br>2. A kioldólyukba helyezzen egy gémkapcsot, és a modemport csatlakozót távolítsa el a számítógépről.

### **A modemport csatlakozó visszahelyezése**

A modemport csatlakozó visszahelyezéséhez a modemport csatlakozót csúsztassa vissza a modemportra.

#### <span id="page-32-0"></span>**Memória**

**Dell™ Latitude™ E6510 szervizelési kézikönyv**

VIGYAZAT! A számítógép belsejében végzett munka előtt olvassa el figyelmesen a számítógéphez mellékelt biztonsági tudnivalókat. Bővebb<br>biztonsági információkért lásd a Megfelelőségi honlapot a www.dell.com/regulatory\_compl

### **A memóriamodul(ok) eltávolítása**

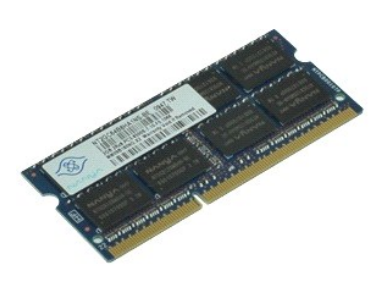

**MEGJEGYZES:** Az alábbi ábrák megtekintéséhez elképzelhető, hogy telepítenie kell az **Adobe.com** webhelyen elérhető Adobe™ Flash Player™<br>alkalmazást.

- 
- 
- 1. Kövesse a <u>Mielőtt elkezdene dolgozni a számítógép belsejében</u> c. fejezet utasításait.<br>2. Távolítsa el az <u>[akkumulátort](file:///C:/data/systems/late6510/hu/SM/Battery.htm).</u><br>3. Távolítsa el a <u>[hozzáférési panelt](file:///C:/data/systems/late6510/hu/SM/apanel.htm)</u>.<br>4. Óvatosan húzza szét a memóriamodul csatlakozójának
- 5. Távolítsa el a memóriamodult a csatlakozóból.

### **A memória visszahelyezése**

A memóriamodul(ok) visszahelyezéséhez végezze el a fenti lépéseket fordított sorrendben.

#### <span id="page-33-0"></span>**Modem**

**Dell™ Latitude™ E6510 szervizelési kézikönyv**

VIGYAZAT! A számítógép belsejében végzett munka előtt olvassa el figyelmesen a számítógéphez mellékelt biztonsági tudnivalókat. Bővebb<br>biztonsági információkért lásd a Megfelelőségi honlapot a www.dell.com/regulatory\_compl

### **A modem eltávolítása**

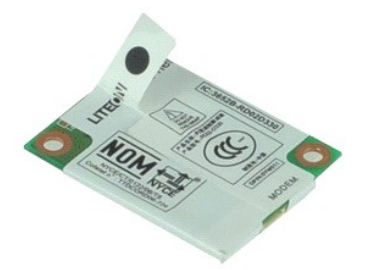

**MEGJEGYZES:** Az alábbi ábrák megtekintéséhez elképzelhető, hogy telepítenie kell az **Adobe.com** webhelyen elérhető Adobe™ Flash Player™<br>alkalmazást.

- 1. Kövesse a <u>Mielőtt elkezdene dolgozni a számítógép belsejében</u> c. fejezet utasításait.<br>2. Távolítsa el az <u>akkumulátort</u>.<br>3. Távolítsa el a <u>hozzáférési panelt</u>.
- 2. Távolítsa el az <u>[akkumulátort](file:///C:/data/systems/late6510/hu/SM/Battery.htm)</u>.<br>3. Távolítsa el a <u>[hozzáférési panelt](file:///C:/data/systems/late6510/hu/SM/APanel.htm)</u>.
- 4. Távolítsa el a modemet a számítógéphez rögzítő csavart.
- 5. Egy műanyag pecek segítségével óvatosan emelje fel a modemet.
- 6. A modemről csatlakoztassa le a modemkábelt, és a modemet vegye ki a számítógépből.

### **A modem visszahelyezése**

A modem visszahelyezéséhez végezze el a fenti lépéseket fordított sorrendben.

### <span id="page-34-0"></span>**Optikai meghajtó**

**Dell™ Latitude™ E6510 szervizelési kézikönyv**

VIGYAZAT! A számítógép belsejében végzett munka előtt olvassa el figyelmesen a számítógéphez mellékelt biztonsági tudnivalókat. Bővebb<br>biztonsági információkért lásd a Megfelelőségi honlapot a www.dell.com/regulatory\_compl

### **Az optikai meghajtó eltávolítása**

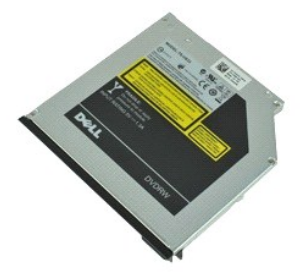

**MEGJEGYZES:** Az alábbi ábrák megtekintéséhez elképzelhető, hogy telepítenie kell az **Adobe.com** webhelyen elérhető Adobe™ Flash Player™<br>alkalmazást.

1. Kövesse a <u>Mielőtt elkezdene dolgozni a számítógép belsejében</u> c. fejezet utasításait.<br>2. Távolítsa el az optikai meghajtót a számítógéphez rögzítő csavart.

3. Nyomja le az optikai meghajtó kioldóreteszét, és vegye ki az optikai meghajtót a számítógépből.

4. Csúsztassa ki az optikai meghajtót a számítógépből.

## **Az optikai meghajtó visszahelyezése**

Az optikai meghajtó visszahelyezéséhez végezze el a fenti lépéseket fordított sorrendben.

### <span id="page-35-0"></span>**Kéztámasz szerelvény**

**Dell™ Latitude™ E6510 szervizelési kézikönyv**

VIGYAZAT! A számítógép belsejében végzett munka előtt olvassa el figyelmesen a számítógéphez mellékelt biztonsági tudnivalókat. Bővebb<br>biztonsági információkért lásd a Megfelelőségi honlapot a www.dell.com/regulatory\_compl

### **A kéztámasz szerelvény eltávolítása**

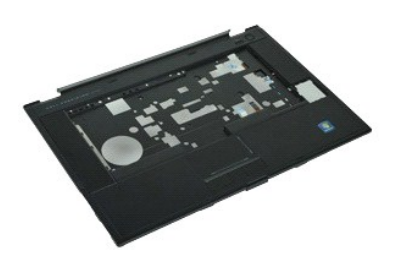

**MEGJEGYZÉS:** Az alábbi ábrák megtekintéséhez elképzelhető, hogy telepítenie kell az **Adobe.com** webhelyen elérhető Adobe™ Flash Player™ alkalmazást.

- 1. Kövesse a Miel[őtt elkezdene dolgozni a számítógép belsejében](file:///C:/data/systems/late6510/hu/SM/work.htm#before) c. fejezet utasításait.<br>2. Távolítsa el az akkumulátort.
- 
- 
- 2. Távolítsa el az <u>[akkumulátort](file:///C:/data/systems/late6510/hu/SM/Battery.htm).</u><br>3. Távolítsa el a <u>[hozzáférési panelt](file:///C:/data/systems/late6510/hu/SM/APanel.htm)</u>.<br>4. Távolítsa el a <u>[billenty](file:///C:/data/systems/late6510/hu/SM/Keyboard.htm)űzetet.</u><br>5. Távolítsa el a <u>[csuklópánt burkolatokat](file:///C:/data/systems/late6510/hu/SM/lcdhinge.htm)</u>.
- 
- 
- 7. Távolítsa el az <u>[ujjlenyomat-](file:///C:/data/systems/late6510/hu/SM/fingprnt.htm)olvasót</u>.<br>8. Távolítsa el a <u>kijelz[őegységet](file:///C:/data/systems/late6510/hu/SM/lcdassm.htm)</u>.<br>9. Távolítsa el a kéztámaszt a számítógép aljához rögzítő csavarokat.
- 10. Távolítsa el a kéztámaszt a számítógéphez rögzítő csavarokat.
- 11. Csatlakoztassa le a Smart Card, hangszóró, érintőpanel és RFID (ha van) kábeleket az alaplapi csatlakozóikról.

**MEGJEGYZÉS:** Ha a számítógépet érintkező nélküli Smart Card olvasóval vásárolta, akkor le kell csatlakoztatnia a RFID kábelt.

- 12. A kéztámaszt oldja ki a számítógépből. a. A számítógép hátulja felől kezdve, a kéztámaszt a jobb oldalán megfogva emelje ki a számítógépből. b. A kéztámaszt óvatosan húzza előre és fordítsa fel.
- 13. Csatlakoztassa le a HAL érzékelő kábelét az alaplapról.
- 14. Távolítsa el a kéztámaszt a számítógépről.

### **A kéztámasz szerelvény visszahelyezése**

A kéztámasz szerelvény visszahelyezéséhez végezze el a fenti lépéseket fordított sorrendben.

### <span id="page-36-0"></span>**Alkatrészek eltávolítása és visszahelyezése**

**Dell™ Latitude™ E6510 szervizelési kézikönyv** 

- **Akkumulátor**
- Előfizet[ői egyéni azonosító modul \(SIM\) kártya](file:///C:/data/systems/late6510/hu/SM/simcard.htm)
- **O** [ExpressCard](file:///C:/data/systems/late6510/hu/SM/expcard.htm)
- O [Optikai meghajtó](file:///C:/data/systems/late6510/hu/SM/optical.htm)
- **Q** [LED burkolat](file:///C:/data/systems/late6510/hu/SM/LEDcover.htm)
- [Hozzáférési panel](file:///C:/data/systems/late6510/hu/SM/aPanel.htm)
- [Ujjlenyomat-](file:///C:/data/systems/late6510/hu/SM/fingprnt.htm)olvasó
- **O** [Modem](file:///C:/data/systems/late6510/hu/SM/modem.htm)
- **[Gombelem](file:///C:/data/systems/late6510/hu/SM/CoinCell.htm)**
- [Vezeték nélküli nagykiterjedésű hálózati \(WWAN\) kártya](file:///C:/data/systems/late6510/hu/SM/WWAN.htm)
- **·** Hűtőborda és ventilátor szerelvény
- Kijelz[őegység](file:///C:/data/systems/late6510/hu/SM/LCDassm.htm)
- Kijelző[hurok](file:///C:/data/systems/late6510/hu/SM/LCDhook.htm)
- [Kamera és mikrofon](file:///C:/data/systems/late6510/hu/SM/cam_mic.htm)
- [Kéztámasz szerelvény](file:///C:/data/systems/late6510/hu/SM/palmrest.htm)
- [Bluetooth](file:///C:/data/systems/late6510/hu/SM/Bluetoth.htm)® kártya
- **·** [ExpressCard áramköri lap](file:///C:/data/systems/late6510/hu/SM/expboard.htm)
- <sup>●</sup> I/O-[kártya](file:///C:/data/systems/late6510/hu/SM/IO.htm)
- **Modemcsatlakozó**
- **G** [Secure Digital \(SD\) kártya](file:///C:/data/systems/late6510/hu/SM/sdcard.htm)
- **O** [Smart Card](file:///C:/data/systems/late6510/hu/SM/smart.htm)
- **O** [PCMCIA kártya](file:///C:/data/systems/late6510/hu/SM/pcmcia.htm)
- **O** [Merevlemez-](file:///C:/data/systems/late6510/hu/SM/HDD.htm)meghajtó
- **[Billenty](file:///C:/data/systems/late6510/hu/SM/Keyboard.htm)űzet**
- **O** [Memória](file:///C:/data/systems/late6510/hu/SM/Memory.htm)
- **O** [Csuklópánt burkolatok](file:///C:/data/systems/late6510/hu/SM/lcdhinge.htm)
- **[Modemport csatlakozó](file:///C:/data/systems/late6510/hu/SM/mdport.htm)**
- [Vezeték nélküli helyi hálózat \(WLAN\) kártya](file:///C:/data/systems/late6510/hu/SM/WLAN.htm)
- [Latitude ON™ Flash kártya](file:///C:/data/systems/late6510/hu/SM/Laton.htm)
- **[Processzor](file:///C:/data/systems/late6510/hu/SM/proc.htm)**
- **O** [Kijelz](file:///C:/data/systems/late6510/hu/SM/LCDbezel.htm)őelőlap
- **Wijelzőpanel**
- Kijelző [burkolat](file:///C:/data/systems/late6510/hu/SM/LCDcover.htm)
- **O** [A PCMCIA kártya foglalata](file:///C:/data/systems/late6510/hu/SM/pcmciacg.htm)
- **Alaplap**
- **O** [SD kártya](file:///C:/data/systems/late6510/hu/SM/sdboard.htm)
- O DC-[In tápkábel](file:///C:/data/systems/late6510/hu/SM/dcport.htm)
- [Alsó számítógépház szerelvény](file:///C:/data/systems/late6510/hu/SM/bchassis.htm)

### <span id="page-37-0"></span>**PCMCIA kártya**

**Dell™ Latitude™ E6510 szervizelési kézikönyv**

VIGYAZAT! A számítógép belsejében végzett munka előtt olvassa el figyelmesen a számítógéphez mellékelt biztonsági tudnivalókat. Bővebb<br>biztonsági információkért lásd a Megfelelőségi honlapot a www.dell.com/regulatory\_compl

### **A PCMCIA kártya eltávolítása**

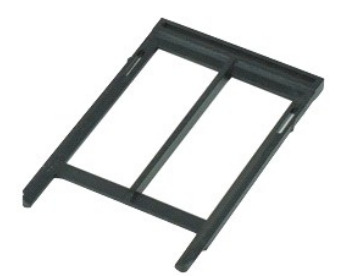

- **MEGJEGYZES:** Az alábbi ábrák megtekintéséhez elképzelhető, hogy telepítenie kell az **Adobe.com** webhelyen elérhető Adobe™ Flash Player™<br>alkalmazást.
- 
- 1. Kövesse a <u>Mielőtt elkezdene dolgozni a számítógép belsejében</u> c. fejezet utasításait.<br>2. Nyomja meg a PCMCIA kártya kioldógombját annak érdekében, hogy a kioldógombot kioldja a számítógépből.
- 3. Nyomja meg újra a PCMCIA kártya kioldógombját annak érdekében, hogy a PCMCIA kártyát kioldja a számítógépből.
- 4. Csúsztassa ki a PCMCIA kártyát a számítógépből.

### **A PCMCIA kártya visszahelyezése**

A PCMCIA kártya visszahelyezéséhez végezze el a fenti lépéseket fordított sorrendben.

### <span id="page-38-0"></span>**PCMCIA kártya foglalat**

**Dell™ Latitude™ E6510 szervizelési kézikönyv**

**VIGYÁZAT! A számítógép belsejében végzett munka előtt olvassa el figyelmesen a számítógéphez mellékelt biztonsági tudnivalókat. Bővebb biztonsági információkért lásd a Megfelelőségi honlapot a www.dell.com/regulatory\_compliance címen.** 

### **A PCMCIA foglalat eltávolítása**

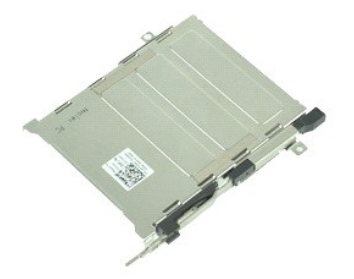

**MEGJEGYZES:** Az alábbi ábrák megtekintéséhez elképzelhető, hogy telepítenie kell az **Adobe.com** webhelyen elérhető Adobe™ Flash Player™<br>alkalmazást.

- 1. Kövesse a <u>Mielőtt elkezdene dolgozni a számítógép belsejében</u> c. fejezet utasításait.<br>2. Távolítsa el az <u>[akkumulátort](file:///C:/data/systems/late6510/hu/SM/Battery.htm)</u>.
- 
- 3. Távolítsa el a <u>[PCMCIA kártyát](file:///C:/data/systems/late6510/hu/SM/pcmcia.htm)</u>.<br>4. Távolítsa el a <u>[hozzáférési panelt](file:///C:/data/systems/late6510/hu/SM/APanel.htm)</u>.
- 5. Távolítsa el a <u>[csuklópánt burkolatokat](file:///C:/data/systems/late6510/hu/SM/LCDhinge.htm)</u>.<br>6. Távolítsa el a <u>[LED burkolatot](file:///C:/data/systems/late6510/hu/SM/ledcover.htm)</u>.
- 
- 7. Távolítsa el a <u>[billenty](file:///C:/data/systems/late6510/hu/SM/keyboard.htm)űzetet</u>.<br>8. Távolítsa el a <u>[merevlemez-](file:///C:/data/systems/late6510/hu/SM/hdd.htm)meghajtót</u>.
- 9. Távolítsa el az [ujjlenyomat-](file:///C:/data/systems/late6510/hu/SM/fingprnt.htm)olvasót.
- 10. Távolítsa el a <u>hűt[őborda/ventilátor szerelvényt](file:///C:/data/systems/late6510/hu/SM/heatsink.htm)</u>.<br>11. Távolítsa el a <u>kijelz[őegységet](file:///C:/data/systems/late6510/hu/SM/lcdassm.htm)</u>.
- 
- 12. Távolítsa el a <u>[kéztámasz szerelvényt](file:///C:/data/systems/late6510/hu/SM/palmrest.htm)</u>.<br>13. Távolítsa el a csavarokat, amelyek az PCMCIA foglalatot a számítógépházhoz rögzítik.

14. Nyomja le a PCMCIA kártya foglalatot, és a PCMCIA kártya foglalat kioldásához a rögzítő fülekből, a széleinél fogva emelje ki azt.

15. Távolítsa el az PCMCIA kártya foglalatot a számítógépből.

### **A PCMCIA kártya foglalat visszahelyezése**

A PCMCIA kártya foglalat visszahelyezéséhez végezze el a fenti lépéseket fordított sorrendben.

### <span id="page-39-0"></span>**Processzor**

**Dell™ Latitude™ E6510 szervizelési kézikönyv**

VIGYAZAT! A számítógép belsejében végzett munka előtt olvassa el figyelmesen a számítógéphez mellékelt biztonsági tudnivalókat. Bővebb<br>biztonsági információkért lásd a Megfelelőségi honlapot a www.dell.com/regulatory\_compl

### **A processzor eltávolítása**

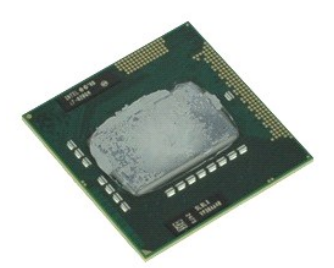

**MEGJEGYZES:** Az alábbi ábrák megtekintéséhez elképzelhető, hogy telepítenie kell az **Adobe.com** webhelyen elérhető Adobe™ Flash Player™<br>alkalmazást.

- 1. Kövesse a <u>Mielőtt elkezdene dolgozni a számítógép belsejében</u> **c. fejezet utasításait.**<br>2. Távolítsa el az <u>[akkumulátort](file:///C:/data/systems/late6510/hu/SM/battery.htm)</u>.<br>3. Távolítsa el a <u>[hozzáférési panelt](file:///C:/data/systems/late6510/hu/SM/apanel.htm)</u>.<br>4. Távolítsa el a <u>hűtőborda/ventilátor szerelv</u>
- 
- 
- 5. A processzor kioldásához forgassa a rögzítőcsavart az óramutató járásával ellentétes irányba, amíg meg nem akad.

6. A processzort óvatosan emelje ki az alaplapon lévő foglalatából és távolítsa el a számítógépből.

### **A processzor visszahelyezése**

VIGYAZAT: A processzor visszahelyezésekor gondoskodjon róla, hogy a bütyök retesz teljesen nyitott helyzetben legyen, mielőtt behelyezné a<br>processzor modult. Ha a processzor nincs megfelelően a helyén, ez szaggatott érintk

A processzor visszahelyezéséhez végezze el a fenti lépéseket fordított sorrendben.

### <span id="page-40-0"></span>**SD kártya áramköri lap**

**Dell™ Latitude™ E6510 szervizelési kézikönyv**

VIGYAZAT! A számítógép belsejében végzett munka előtt olvassa el figyelmesen a számítógéphez mellékelt biztonsági tudnivalókat. Bővebb<br>biztonsági információkért lásd a Megfelelőségi honlapot a www.dell.com/regulatory\_compl

### **Az SD kártya áramköri lap eltávolítása**

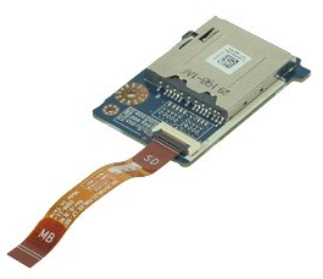

**MEGJEGYZÉS:** Az alábbi ábrák megtekintéséhez elképzelhető, hogy telepítenie kell az **Adobe.com** webhelyen elérhető Adobe™ Flash Player™ alkalmazást.

- 1. Kövesse a <u>Mielőtt elkezdene dolgozni a számítógép belsejében</u> c. fejezet utasításait.<br>2. Távolítsa el az <u>akkumulátort</u>.<br>3. Távolítsa el az <u>optikai megharitót</u>.
- 
- 2. Távolítsa el az <u>[akkumulátort](file:///C:/data/systems/late6510/hu/SM/Battery.htm)</u>.<br>3. Távolítsa el a <u>[hozzáférési panelt](file:///C:/data/systems/late6510/hu/SM/APanel.htm)</u>.<br>4. Távolítsa el az <u>[optikai meghajtót](file:///C:/data/systems/late6510/hu/SM/optical.htm)</u>.
- 
- 5. Távolítsa el a <u>[billenty](file:///C:/data/systems/late6510/hu/SM/keyboard.htm)űzetet</u>.<br>6. Távolítsa el a <u>[csuklópánt burkolatokat](file:///C:/data/systems/late6510/hu/SM/lcdhinge.htm)</u>.
- 
- 7. Távolítsa el az <u>[SD kártyát](file:///C:/data/systems/late6510/hu/SM/sdcard.htm)</u>.<br>8. Távolítsa el a <u>kijelz[őegységet](file:///C:/data/systems/late6510/hu/SM/LCDassm.htm)</u>.
- 9. Távolítsa el a <u>[kéztámasz szerelvényt](file:///C:/data/systems/late6510/hu/SM/palmrest.htm)</u>.<br>10. Oldja ki a kábelrögzítő fület, és az SD kártya kábelt csatlakoztassa le az alaplapi csatlakozójáról.

11. Távolítsa el a csavart, amely az SD kártya áramköri lapot a számítógéphez rögzíti.

12. Emelje fel az SD kártya áramköri lapot és vegye ki a számítógépből.

### **Az SD kártya áramköri lap visszahelyezése**

Az SD kártya áramköri lap visszahelyezéséhez végezze el a fenti lépéseket fordított sorrendben.

### <span id="page-41-0"></span>**Secure Digital (SD) memóriakártya**

**Dell™ Latitude™ E6510 szervizelési kézikönyv**

VIGYAZAT! A számítógép belsejében végzett munka előtt olvassa el figyelmesen a számítógéphez mellékelt biztonsági tudnivalókat. Bővebb<br>biztonsági információkért lásd a Megfelelőségi honlapot a www.dell.com/regulatory\_compl

### **SD kártya eltávolítása**

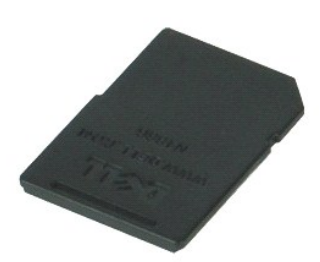

**MEGJEGYZES:** Az alábbi ábrák megtekintéséhez elképzelhető, hogy telepítenie kell az **Adobe.com** webhelyen elérhető Adobe™ Flash Player™<br>alkalmazást.

- 1. Az SD kártya kioldásához a számítógépből nyomja meg a kártyát.
- 2. Csúsztassa ki az SD kártyát a számítógépből.

### **Az SD kártya visszahelyezése**

Az SD kártya visszahelyezéséhez végezze el a fenti lépéseket fordított sorrendben.

# <span id="page-42-0"></span>**Előfizetői egyéni azonosító modul (SIM) kártya**

**Dell™ Latitude™ E6510 szervizelési kézikönyv**

VIGYAZAT! A számítógép belsejében végzett munka előtt olvassa el figyelmesen a számítógéphez mellékelt biztonsági tudnivalókat. Bővebb<br>biztonsági információkért lásd a Megfelelőségi honlapot a www.dell.com/regulatory\_compl

### **A SIM-kártya eltávolítása**

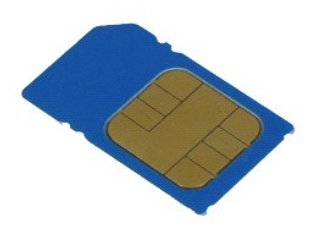

**MEGJEGYZES:** Az alábbi ábrák megtekintéséhez elképzelhető, hogy telepítenie kell az **Adobe.com** webhelyen elérhető Adobe™ Flash Player™<br>alkalmazást.

- 1. Kövesse a <u>Mielőtt elkezdene dolgozni a számítógép belsejében</u> c. fejezet utasításait.<br>2. Távolítsa el az <u>[akkumulátort](file:///C:/data/systems/late6510/hu/SM/Battery.htm)</u>.<br>3. A SIM-kártya kioldásához a számítógépből nyomja meg a kártyát.
- 
- 
- 4. Csúsztassa ki a SIM-kártyát a számítógépből.

### **A SIM-kártya visszahelyezése**

A SIM-kártya visszahelyezéséhez végezze el a fenti lépéseket fordított sorrendben.

#### <span id="page-43-0"></span>**Smart Card Dell™ Latitude™ E6510 szervizelési kézikönyv**

VIGYAZAT! A számítógép belsejében végzett munka előtt olvassa el figyelmesen a számítógéphez mellékelt biztonsági tudnivalókat. Bővebb<br>biztonsági információkért lásd a Megfelelőségi honlapot a www.dell.com/regulatory\_compl

### **A Smart Card eltávolítása**

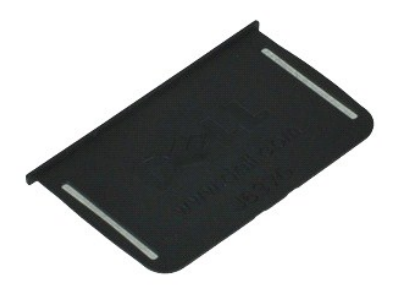

**MEGJEGYZES:** Az alábbi ábrák megtekintéséhez elképzelhető, hogy telepítenie kell az **Adobe.com** webhelyen elérhető Adobe™ Flash Player™<br>alkalmazást.

1. Kövesse a <u>Mielőtt elkezdene dolgozni a számítógép belsejében</u> c. fejezet utasításait.<br>2. Csúsztassa ki a Smart Card kártyát a számítógépből.

### **A Smart Card visszahelyezése**

A Smart Card visszahelyezéséhez végezze el a fenti lépéseket fordított sorrendben.

### <span id="page-44-0"></span> **Műszaki adatok**

#### **Dell™ Latitude™ E6510 szervizelési kézikönyv**

- 
- 
- 
- O Videokártya
- 
- [Kommunikáció](#page-45-3) [Érintő](#page-46-3)pad expressCard-kártya<br> **O** <u>PC kártya</u>
- 
- 
- ● [Secure Digital \(SD\) memóriakártya olvasó](#page-45-6) **becenneli adatok első hagyatotta adatok** első fizikai adatok első fizikai adatok első fizikai adatok első fizikai adatok első fizikai adatok első fizikai adatok első fizikai ada
- $\bullet$  [Érintkező nélküli Smart Card kártyák \(opcionális\)](#page-45-7)
- [Rendszerinformáció](#page-44-1) Ujjlenyomat-[olvasó \(opcionális\)](#page-45-0)
- <u>[Processzor](#page-44-2)</u> [Portok és csatlakozók](#page-45-1) Portok és csatlakozók Portok és csatlakozók</u>
- **O** <u>Memória</u>  **1999** [Meghajtók](#page-46-0) **(b. 1999)**<br>1999 Meghajtók (b. 1999)<br>1999 Meghajtók (b. 1999)
	-
	- O [Billenty](#page-46-2)űzet<br>O Érintőpad
	-
	- **P** [Váltakozó áramú adapter](#page-47-0)
	-
- **MEGJEGYZES:** A kínált opciók régiónként eltérőek lehetnek. Ha a számítógép konfigurációjáról bővebb információt szeretne, kattintson a Start→ menü<br>Súgó és támogatás menüpontjára, és válassza a számítógép adatainak megtek

<span id="page-44-1"></span>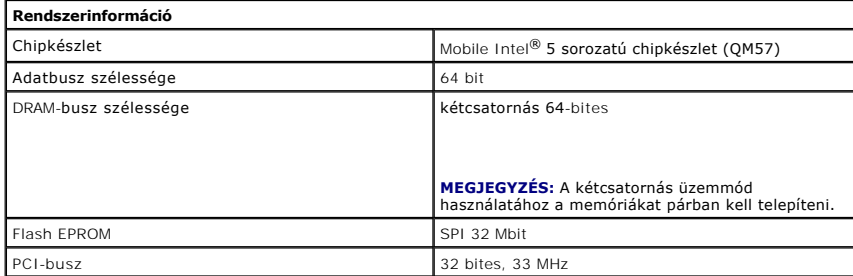

<span id="page-44-2"></span>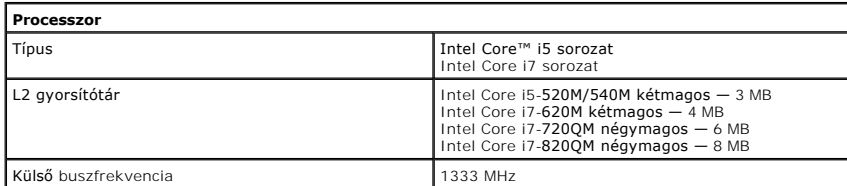

<span id="page-44-3"></span>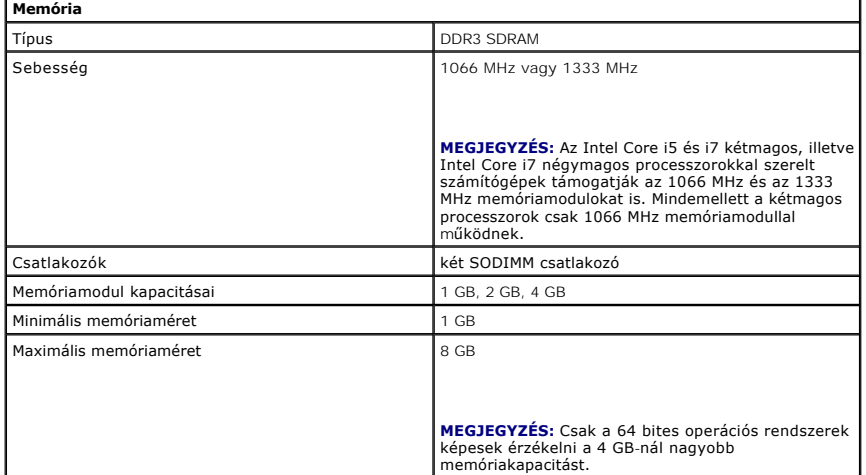

<span id="page-44-4"></span>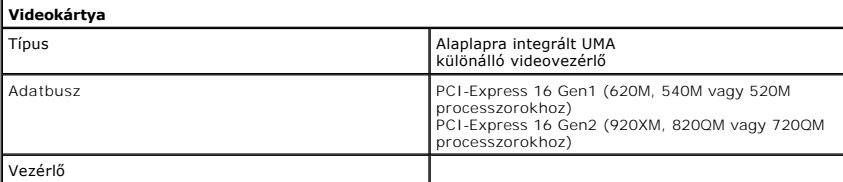

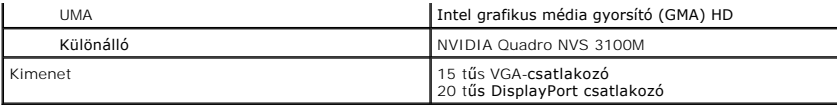

<span id="page-45-2"></span>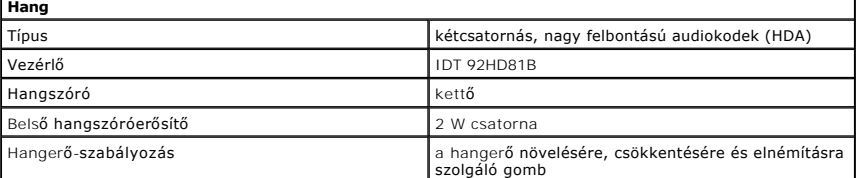

<span id="page-45-3"></span>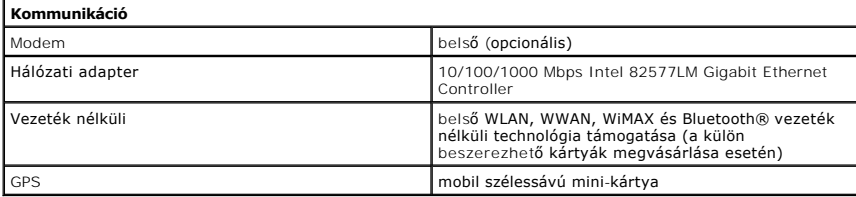

<span id="page-45-4"></span>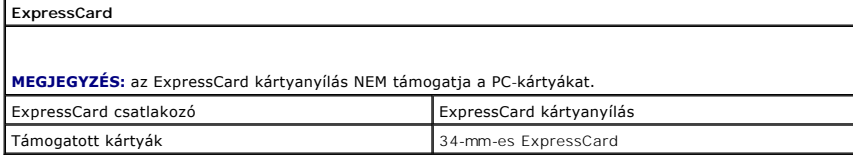

<span id="page-45-5"></span>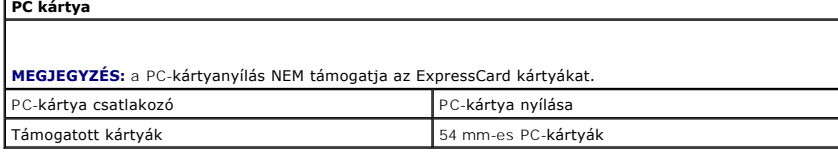

<span id="page-45-6"></span>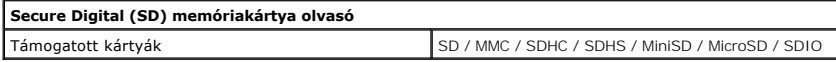

<span id="page-45-7"></span>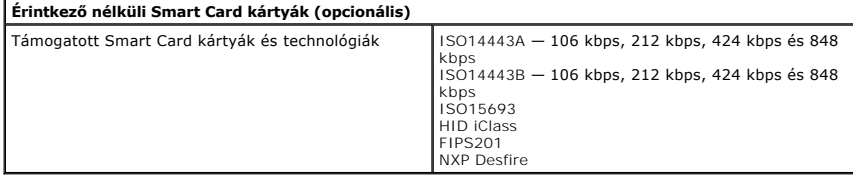

<span id="page-45-0"></span>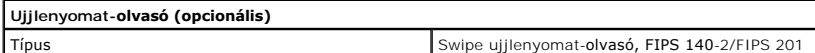

<span id="page-45-1"></span>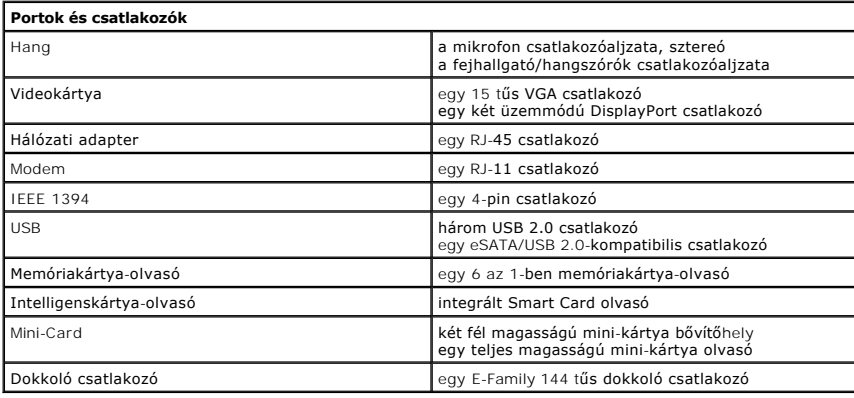

<span id="page-46-1"></span><span id="page-46-0"></span>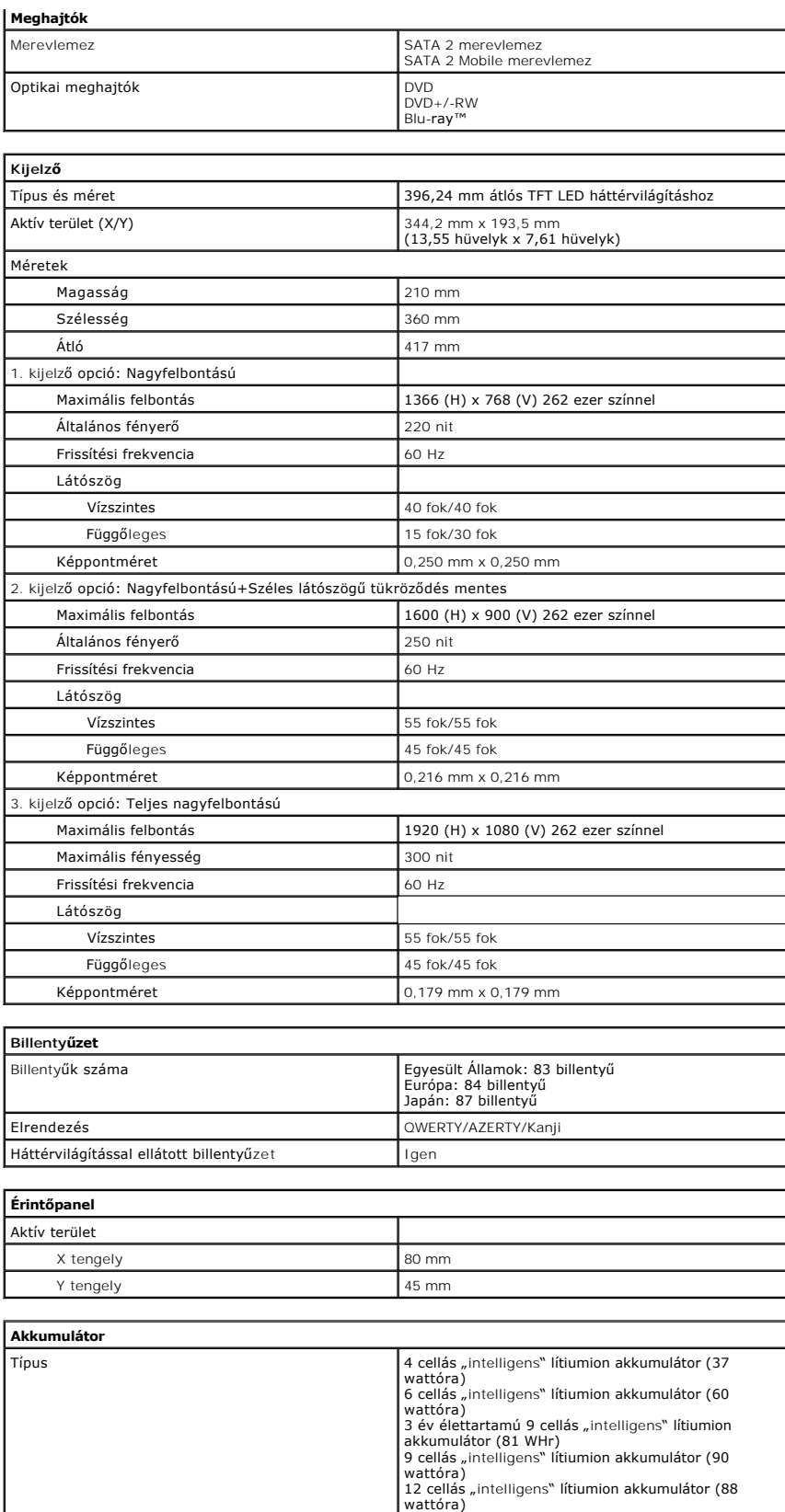

<span id="page-46-4"></span><span id="page-46-3"></span><span id="page-46-2"></span>Töltési idő kikapcsolt számítógép esetében 4, 6, 9 cellás — körülbelül 1 óra 80 %-os kapacitásig, és 2 óra 100 %-os kapacitásig. 12 cellás — körülbelül 3 óra 20 perc 100 %-os kapacitásig

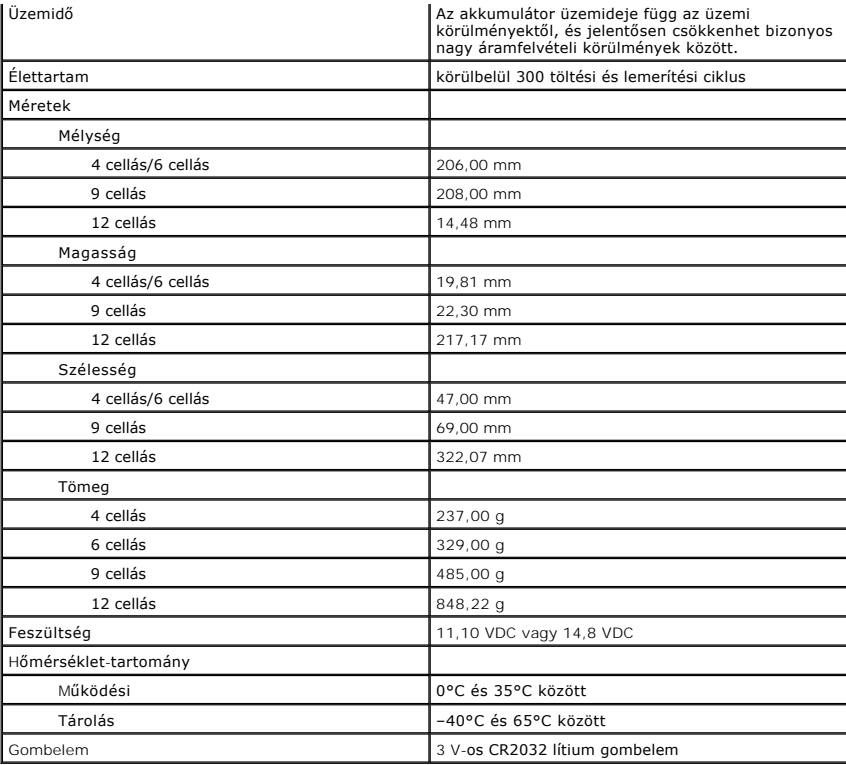

<span id="page-47-0"></span>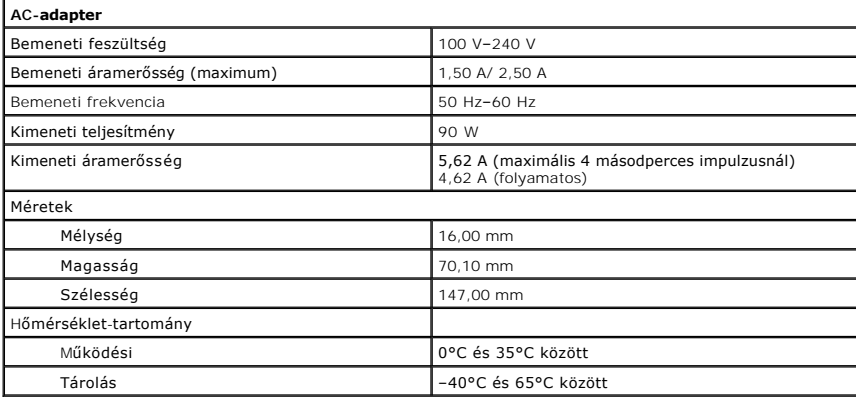

<span id="page-47-1"></span>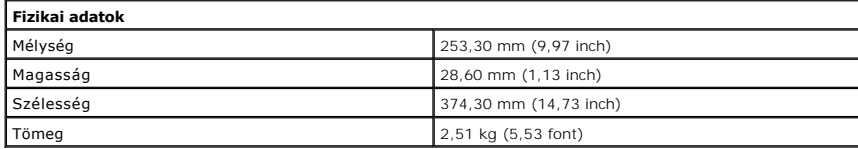

<span id="page-47-2"></span>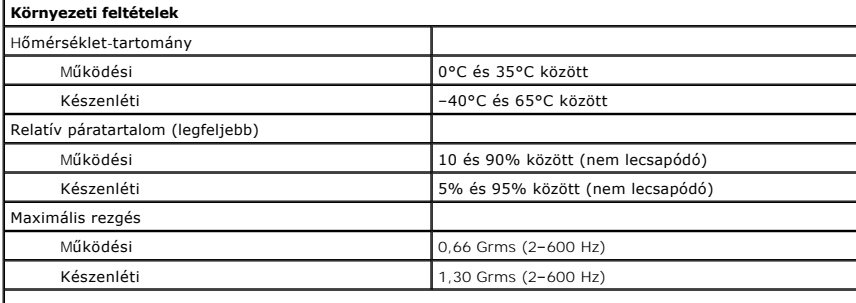

 $\overline{\phantom{a}}$ 

**MEGJEGYZES:** a rezgés mérése a felhasználói környezetet szimuláló véletlenszerű rezgési spektrum<br>használatával történik.

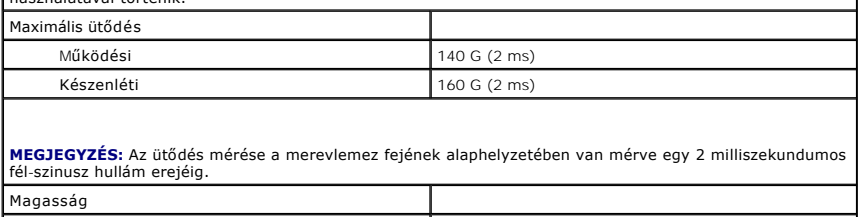

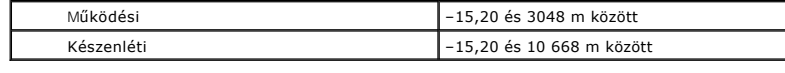

#### <span id="page-49-0"></span>**Alaplap**

**Dell™ Latitude™ E6510 szervizelési kézikönyv**

VIGYAZAT! A számítógép belsejében végzett munka előtt olvassa el figyelmesen a számítógéphez mellékelt biztonsági tudnivalókat. Bővebb<br>biztonsági információkért lásd a Megfelelőségi honlapot a www.dell.com/regulatory\_compl

### **Az alaplap eltávolítása**

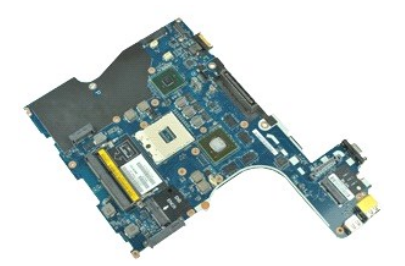

**MEGJEGYZÉS:** Az alábbi ábrák megtekintéséhez elképzelhető, hogy telepítenie kell az **Adobe.com** webhelyen elérhető Adobe™ Flash Player™ alkalmazást.

- 1. Kövesse a <u>Mielőtt elkezdene dolgozni a számítógép belsejében</u> c. fejezet utasításait.<br>2. Távolítsa el az <u>előfizető azonosító modul (SIM) kártyát</u>.<br>3. Távolítsa el az <u>előfizető azonosító modul (SIM) kártyát</u>.
- 2. Távolítsa el az <u>[akkumulátort](file:///C:/data/systems/late6510/hu/SM/Battery.htm)</u>.<br>3. Távolítsa el az <u>előfizet[ő azonosító modul \(SIM\) kártyát](file:///C:/data/systems/late6510/hu/SM/simcard.htm)</u>.
- 4. Távolítsa el az [optikai meghajtót](file:///C:/data/systems/late6510/hu/SM/optical.htm).
- 5. Távolítsa el a <u>[billenty](file:///C:/data/systems/late6510/hu/SM/Keyboard.htm)űzetet</u>.<br>6. Távolítsa el a <u>[gombelemet](file:///C:/data/systems/late6510/hu/SM/coincell.htm)</u>.
- 
- 
- 7. Távolítsa el a <u>[csuklópánt burkolatokat](file:///C:/data/systems/late6510/hu/SM/lcdhinge.htm).</u><br>8. Távolítsa el a <u>[merevlemez-](file:///C:/data/systems/late6510/hu/SM/hdd.htm)meghajtót.</u><br>9. Távolítsa el a <u>[nagykiterjedésű vezeték nélküli hálózati \(WWAN\) kártyát](file:///C:/data/systems/late6510/hu/SM/wwan.htm)</u>.<br>10. Távolítsa el a <u>nagykiterjedésű vezeték nélküli hálóz</u>
- 
- 11. Távolítsa el a <u>[vezeték nélküli helyi hálózati \(WLAN\) kártyát](file:///C:/data/systems/late6510/hu/SM/wlan.htm)</u>.<br>12. Távolítsa el a <u>kijelz[őegységet](file:///C:/data/systems/late6510/hu/SM/lcdassm.htm).</u><br>13. Távolítsa el a <u>hűt[őborda/ventilátor szerelvényt](file:///C:/data/systems/late6510/hu/SM/heatsink.htm)</u>.
- 
- 
- 14. Távolítsa el a <u>[processzort](file:///C:/data/systems/late6510/hu/SM/proc.htm)</u>.<br>15. Távolítsa el a <u>[kéztámasz szerelvényt](file:///C:/data/systems/late6510/hu/SM/palmrest.htm)</u>.<br>16. Távolítsa el az <u>[ExpressCard áramköri lapot](file:///C:/data/systems/late6510/hu/SM/expboard.htm)</u>.
- 

17. Távolítsa el a <u>Bluetooth[® kártyát](file:///C:/data/systems/late6510/hu/SM/bluetoth.htm)</u>.<br>18. Oldja ki a kábelrögzítő fület, és az SD média kártya kábelt csatlakoztassa le az alaplapi csatlakozójáról.

19. Távolítsa el az alaplapot a számítógépházhoz rögzítő csavarokat.

20. Az alaplapot csatlakoztassa le az I/O kártyáról és az alaplapot fordítsa fel.

21. Csatlakoztassa le a DC-in kábelét az alaplapról.

22. Vegye ki az alaplapot a számítógépházból.

### **Az alaplap visszahelyezése**

Az alaplap visszahelyezéséhez végezze el a fenti lépéseket fordított sorrendben.

### <span id="page-50-0"></span>**Vezeték nélküli helyi hálózat (WLAN) kártya**

**Dell™ Latitude™ E6510 szervizelési kézikönyv**

VIGYAZAT! A számítógép belsejében végzett munka előtt olvassa el figyelmesen a számítógéphez mellékelt biztonsági tudnivalókat. Bővebb<br>biztonsági információkért lásd a Megfelelőségi honlapot a www.dell.com/regulatory\_compl

### **A WLAN kártya eltávolítása**

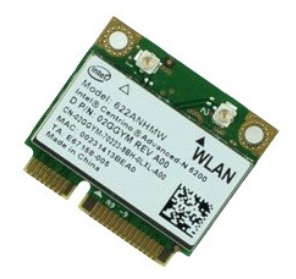

**MEGJEGYZÉS:** Az alábbi ábrák megtekintéséhez elképzelhető, hogy telepítenie kell az **Adobe.com** webhelyen elérhető Adobe™ Flash Player™ alkalmazást.

- 1. Kövesse a Miel[őtt elkezdene dolgozni a számítógép belsejében](file:///C:/data/systems/late6510/hu/SM/work.htm#before) c. fejezet utasításait.
- 2. Távolítsa el az <u>[akkumulátort](file:///C:/data/systems/late6510/hu/SM/Battery.htm)</u>.<br>3. Távolítsa el a <u>[hozzáférési panelt](file:///C:/data/systems/late6510/hu/SM/APanel.htm)</u>.<br>4. Távolítsa el a <u>[csuklópánt burkolatokat](file:///C:/data/systems/late6510/hu/SM/LCDhinge.htm)</u>.
- 
- 5. A kijelzőkábeleket oldja ki a számítógépen lévő kábelvezetőkből.
- 6. Csatolja le az antennakábeleket a WLAN kártyáról.
- 7. Távolítsa el a WLAN kártyát a számítógéphez rögzítő csavart.
- 8. Csúsztassa ki a WLAN kártyát az alaplapon levő foglalatból, és vegye ki a számítógépből.

### **A WLAN kártya visszahelyezése**

A WLAN kártya visszahelyezéséhez végezze el a fenti lépéseket fordított sorrendben.

### <span id="page-51-0"></span>**Munka a számítógépen**

#### **Dell™ Latitude™ E6510 szervizelési kézikönyv**

Miel[őtt elkezdene dolgozni a számítógép belsejében](#page-51-1)

- [Ajánlott eszközök](#page-51-2)
- [A számítógép kikapcsolása](#page-51-3)
- [Miután befejezte a munkát a számítógép belsejében](#page-52-0)

#### <span id="page-51-1"></span>**Mielőtt elkezdene dolgozni a számítógép belsejében**

A számítógép esetleges károsodásának elkerülése és saját biztonsága érdekében tartsa be az alábbi biztonsági irányelveket. Ha másképp nincs jelezve, a jelen dokumentumban leírt minden művelet a következő feltételek teljesülését feltételezi:

- 
- ı Elvégezte a <u>Munka a számítógép belsejében</u> című fejezetben leírt lépéseket.<br>ı Elolvasta a számítógéphez mellékelt biztonsággal kapcsolatos tudnivalókat.<br>ı A számítógép alkatrészeinek visszaszerelése vagy ha az alkatr
- **VIGYÁZAT! A számítógép belsejében végzett munka előtt olvassa el figyelmesen a számítógéphez mellékelt biztonsági tudnivalókat. Bővebb biztonsági információkért lásd a Megfelelőségi honlapot a www.dell.com/regulatory\_compliance címen.**
- **FIGYELMEZTETÉS: Számos javítási munkálatot csak hivatalos szervizszakember végezhet. Ön csak azokat a hibaelhárítási és javítási**  munkálatokat végezheti el, melyeket a termék dokumentációja engedélyez, vagy amelyekre a szerviz vagy támogató csoport online vagy<br>telefonon utasítást ad. A Dell által nem jóváhagyott szerviztevékenységre a garanciavállalá **biztonsági utasításokat.**
- FIGYELMEZTETES: Az elektrosztatikus kisülések érdekében földelje le magát egy csuklópánttal, vagy időközönként érjen hozzá egy festetlen<br>fémfelülethez, pl. a számítógép hátulján lévő csatlakozóhoz.
- FIGYELMEZTETES: Bánjon óvatosan a komponensekkel és a kártyákkal. Ne érjen hozzá a kártyán lévő komponensekhez vagy érintkezőkhöz. A<br>kártyát tartsa a szélénél vagy a fém szerelőkeretnél fogva. A komponenseket, például a pr **fogja meg.**
- FIGYELMEZTETES: A kábelek kihúzásakor ne a kábelt, hanem a csatlakozót vagy a húzófület húzza meg. Egyes kábelek rögzítő fülekkel<br>rendelkeznek, ha ilyen kábelt csatlakoztat le, akkor nyomja meg a rögzítő füleket, mielőtt l
- **MEGJEGYZÉS:** A számítógép színe és bizonyos alkatrészek különbözhetnek a dokumentumban láthatótól.

A számítógép károsodásának elkerülése érdekében végezze el az alábbi műveleteket, mielőtt a számítógép belsejébe nyúl.

- 1. Gondoskodjon róla, hogy a munkafelület kellően tiszta és sima legyen, hogy megelőzze a számítógép fedelének karcolódását.
- 
- 2. Kapcsolja ki a számítógépet (lásd <u>A számítógép kikapcsolása</u> című részt)**.**<br>3. Ha a számítógép olyan dokkolóhoz csatlakozik, mint az opcionális médiabázis vagy lapos akkumulátor, szüntesse meg a dokkolást.

**FIGYELMEZTETÉS: A hálózati kábel kihúzásakor először a számítógépből húzza ki a kábelt, majd a hálózati eszközből.**

- 4. Húzzon ki minden hálózati kábelt a számítógépből.
- 
- 5. Áramtalanítsa a számítógépet és minden csatolt eszközt. 6. Zárja le a képernyőt, és sima munkafelületen fordítsa a számítógépet fejjel lefelé.

**FIGYELMEZTETÉS: Az alaplap sérülésének elkerülése érdekében a számítógép szerelése előtt távolítsa el a fő akkumulátort.**

- Távolítsa el a fő akkumulátort (lásd az **Akkumulátor című** fejezetet).
- 
- 8. Fordítsa fejjel lefelé a számítógépet. 9. Nyissa ki a kijelzőt. 10. Nyomja meg a tápfeszültség gombot, hogy leföldelje az alaplapot.

**FIGYELMEZTETÉS: Az elektromos áramütés elkerülése érdekében a kijelző kinyitása előtt mindig húzza ki a számítógép tápkábelét.**

- FIGYELMEZTETES: Mielőtt bármihez is hozzányúlna a számítógép belsejében, földelje le saját testét úgy, hogy megérint egy festetlen<br>fémfelületet a számítógép hátulján. Munka közben időről időre érintsen meg egy festetlen fé **statikus elektromosságot, amely károsíthatja a belső alkatrészeket.**
- 11. Távolítsa el az ExpressCard és Smart Card kártyákat a megfelelő bővítőhelyekből. 12. Távolítsa el a merevlemezt (lásd a [Merevlemez](file:///C:/data/systems/late6510/hu/SM/HDD.htm) című fejezetet).

#### <span id="page-51-2"></span>**Ajánlott eszközök**

A jelen dokumentumban szereplő eljárások a következő eszközöket igényelhetik:

- l Kis, laposélű csavarhúzó
- l #0 csillagcsavarhúzó l #1 csillagcsavarhúzó
- 
- l Kis műanyag vonalzó l BIOS frissítőprogram CD-je

### <span id="page-51-3"></span>**A számítógép kikapcsolása**

**FIGYELMEZTETÉS: Az adatvesztés elkerülése érdekében a számítógép kikapcsolása előtt mentsen el és zárjon be minden megnyitott fájlt és lépjen ki minden programból.**

- 1. Állítsa le az operációs rendszert:
	- l **Windows® 7 operációs rendszerben:**

kattintson a következőkre: **Start** , majd kattintson a **Leállítás** lehetőségre.

l **Windows Vista® esetében:**

kattintson a következőkre: **Start** , majd kattintson a **Start** menü jobb alsó sarkában lévő nyílra (lásd az ábrát), végül a **Leállítás** lehetőségre.

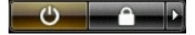

l **Windows® XP esetében:** 

**kattintson a Start→ Kikapcsolás→ Kikapcsolás** parancsra.

Miután az operációs rendszer leállt, a számítógép kikapcsol.

2. Győződjön meg arról, hogy mind a számítógép, mind a csatlakoztatott eszközök ki vannak-e kapcsolva. Ha az operációs rendszer leállásakor a<br>Számítógép és a csatlakoztatott eszközök nem kapcsolnak ki automatikusan, akko másodpercig.

### <span id="page-52-0"></span>**Miután befejezte a munkát a számítógép belsejében**

Miután mindent visszaszerelt, a számítógép bekapcsolása előtt csatlakoztassa a külső eszközöket, kártyákat és kábeleket.

**FIGYELMEZTETÉS: A számítógép sérülésének elkerülése érdekében csak az adott Dell modellhez tervezett akkumulátort használja. Ne használjon más Dell számítógéphez készült akkumulátorokat.** 

1. Csatlakoztassa a külső eszközöket (portreplikátor, lapos akkumulátor, médiabázis stb.), és helyezze vissza a kártyákat (pl. ExpressCard kártya).

#### **FIGYELMEZTETÉS: Hálózati kábel csatlakoztatásakor a kábelt először a hálózati eszközbe, majd a számítógépbe dugja.**

- 2. Csatlakoztassa az esetleges telefon vagy hálózati kábeleket a számítógépére.<br>3. Helvezze vissza az akkumulátort
- 
- 3. Helyezze vissza az <u>[akkumulátort](file:///C:/data/systems/late6510/hu/SM/Battery.htm)</u>.<br>4. Csatlakoztassa a számítógépét és minden hozzá csatolt eszközt elektromos aljzataikra.<br>5. Kapcsolja be a számítógépet.

# <span id="page-53-0"></span>**Vezeték nélküli nagykiterjedésű hálózati (WWAN) kártya**

**Dell™ Latitude™ E6510 szervizelési kézikönyv**

VIGYAZAT! A számítógép belsejében végzett munka előtt olvassa el figyelmesen a számítógéphez mellékelt biztonsági tudnivalókat. Bővebb<br>biztonsági információkért lásd a Megfelelőségi honlapot a www.dell.com/regulatory\_compl

### **A WWAN kártya eltávolítása**

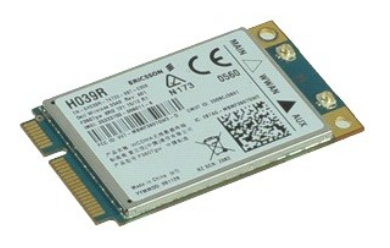

**MEGJEGYZES:** Az alábbi ábrák megtekintéséhez elképzelhető, hogy telepítenie kell az **Adobe.com** webhelyen elérhető Adobe™ Flash Player™<br>alkalmazást.

- 1. Kövesse a Miel[őtt elkezdene dolgozni a számítógép belsejében](file:///C:/data/systems/late6510/hu/SM/work.htm#before) c. fejezet utasításait.
- 
- 2. Távolítsa el az <u>[akkumulátort](file:///C:/data/systems/late6510/hu/SM/Battery.htm)</u>.<br>3. Távolítsa el a <u>[hozzáférési panelt](file:///C:/data/systems/late6510/hu/SM/Apanel.htm)</u>.<br>4. Csatolja le a két antennakábelt a WWAN kártyáról <sub>.</sub>
- 5. Távolítsa el a WWAN kártyát az alaplaphoz rögzítő csavart.
- 6. Csúsztassa ki a WWAN kártyát az alaplapon levő foglalatból, és vegye ki a számítógépből.

### **A WWAN kártya visszahelyezése**

A WWAN kártya visszahelyezéséhez végezze el a fenti lépéseket fordított sorrendben.